# mo C

# **BIOMAX 770**

# **Instrukcja obsługi i instalacji**

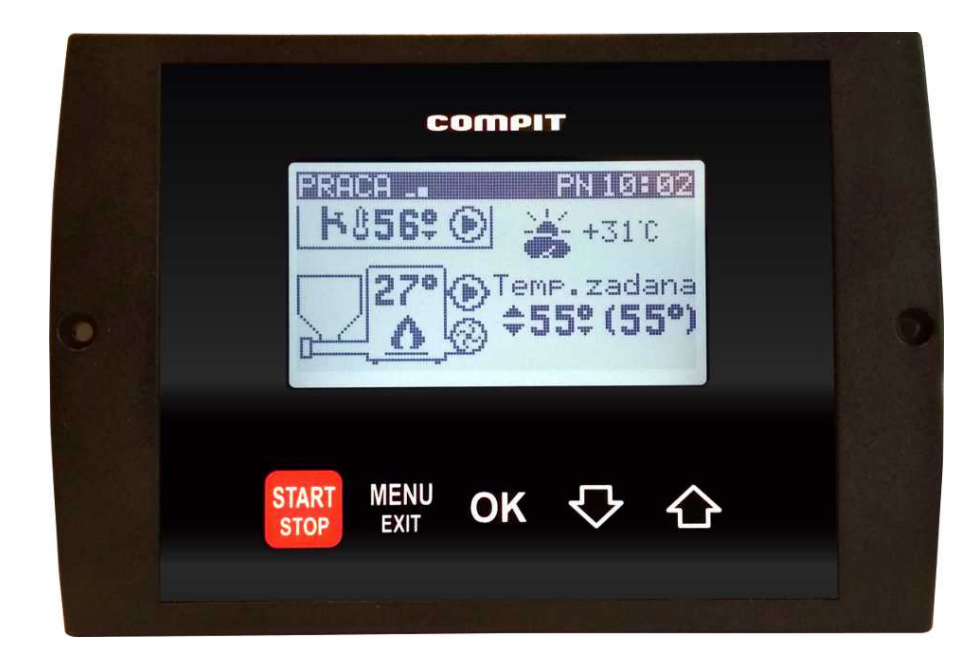

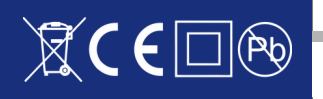

# Spis treści

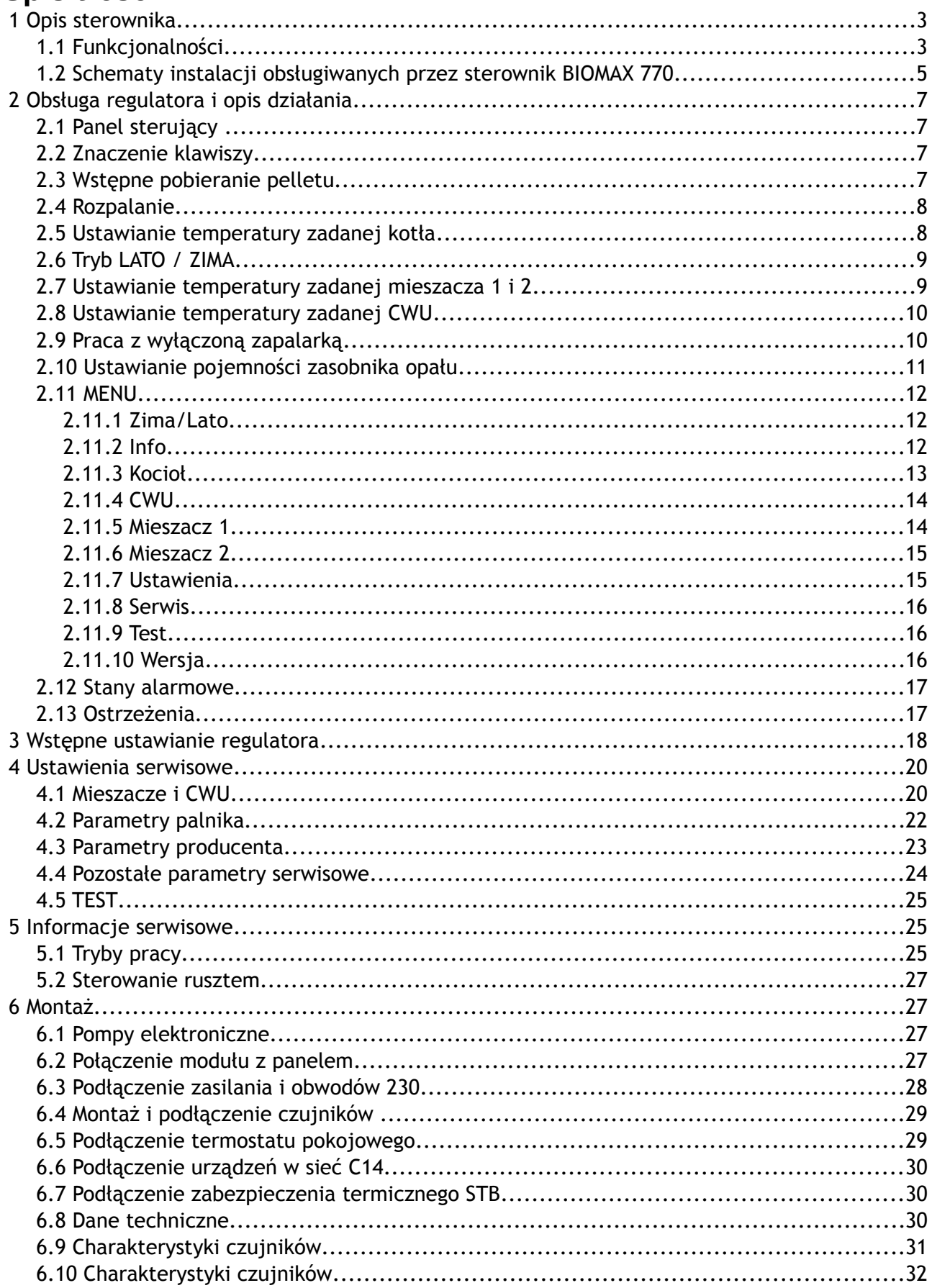

# **1 Opis sterownika**

**BIOMAX 770** jest rozbudowanym regulatorem przeznaczonym do sterowania kotłownią opartą na kotle z palnikiem na pellets. Urządzenie składa się z panelu sterującego oraz modułu wykonawczego połączonych płaskim przewodem wielożyłowym. Do modułu wykonawczego przyłączone są wszystkie czujniki, termostaty oraz sterowane urządzenia. Nowy protokół komunikacyjny C14 zapewnia współpracę z 3 modułami pokojowymi NANO i obsługę 2 obiegów mieszających za pośrednictwem modułów R803BB.

# **1.1 Funkcjonalności**

- ✔ **Algorytm AUTOMATYCZNEGO DOBORU MOCY KOTŁA**  automatycznie dostosowuje moc kotła do obciążenia.
- ✔ **Obsługa bufora**
- ✔ **Współpraca z regulatorem pompy ciepła R470**
- ✔ **Sterowanie procesem spalania –** algorytm pracy regulatora pozwala na w pełni automatyczną pracę kotła. Regulator kontroluje proces rozpalania, spalanie paliwa oraz przeprowadza proces wygaszania, jeśli nie ma w danym momencie zapotrzebowania na ciepło.
- ✔ **Funkcja pogodowa** zwiększa wygodę obsługi automatyczne dostosowując temperaturę obiegów grzewczych do temperatury zewnętrznej.
- ✔ **Ochrona kotła przed pracą przy zbyt niskiej temperaturze –** załączenie pomp jest możliwe dopiero kiedy kocioł osiągnie odpowiednią temperaturę.
- ✔ **Sterowanie dwoma obiegami mieszającymi** obsługa drugiego obiegu grzewczego za pośrednictwem modułu R803BB.
- ✔ **Regulacja temperatury zasobnika CWU** temperatura zasobnika ciepłej wody jest stale mierzona i jeśli zajdzie taka potrzeba, regulator automatycznie uruchomi funkcję ładowania CWU. Dzięki tej funkcji regulator automatycznie utrzymuje temperaturę zasobnika na odpowiednim poziomie.
- ✔ **Współpraca z termostatem pokojowym** zapewnia utrzymanie właściwej temperatury w ogrzewanych pomieszczeniach.
- ✔ **Współpraca z cyfrowymi modułami NANO** NANO oferuje funkcjonalność termostatu z zegarem a ponadto możliwość nastawiania temperatury zadanej kotła, odczyt temperatur; zewnętrznej, kotła i zasobnika CWU oraz sygnalizacje stanów alarmowych.
- ✔ **Automatyczny powrót do pracy po przerwie w zasilaniu** po powrocie napięcia regulator bada stan kotła i podejmuje decyzję o rozpoczęciu pracy lub wygaszeniu.
- ✔ **Zabezpieczenie przed przegrzaniem kotła** przekroczenie temperatury maksymalnej lub uszkodzenie czujnika, powoduje kontrolowane zatrzymanie procesu palenia i uruchomienie pomp CO i CWU.
- ✔ **Sterowanie biwalentnym źródłem ciepła** wymaga zastosowania modułu rozszerzającego.
- ✔ **Sterowanie cyrkulacją CWU** wymaga zastosowania modułu rozszerzającego.
- ✔ **Funkcja przeciwzamrożeniowa** pompa kotłowa jest załączona jeżeli temperatura kotła spadnie poniżej 6°C
- ✔ **Odzysk ciepła z kotła.** Po zakończeniu pracy nadmiar ciepła jest transportowany do zasobnika CWU.
- ✔ **Wygrzewanie palnika po rozpaleniu.**
- ✔ **Minimalny czas pracy na każdym stopniu mocy.**

Niektóre funkcje dodatkowe dostępne są w zależności od wersji oprogramowania.

# **1.2 Schematy instalacji obsługiwanych przez sterownik BIOMAX 770**

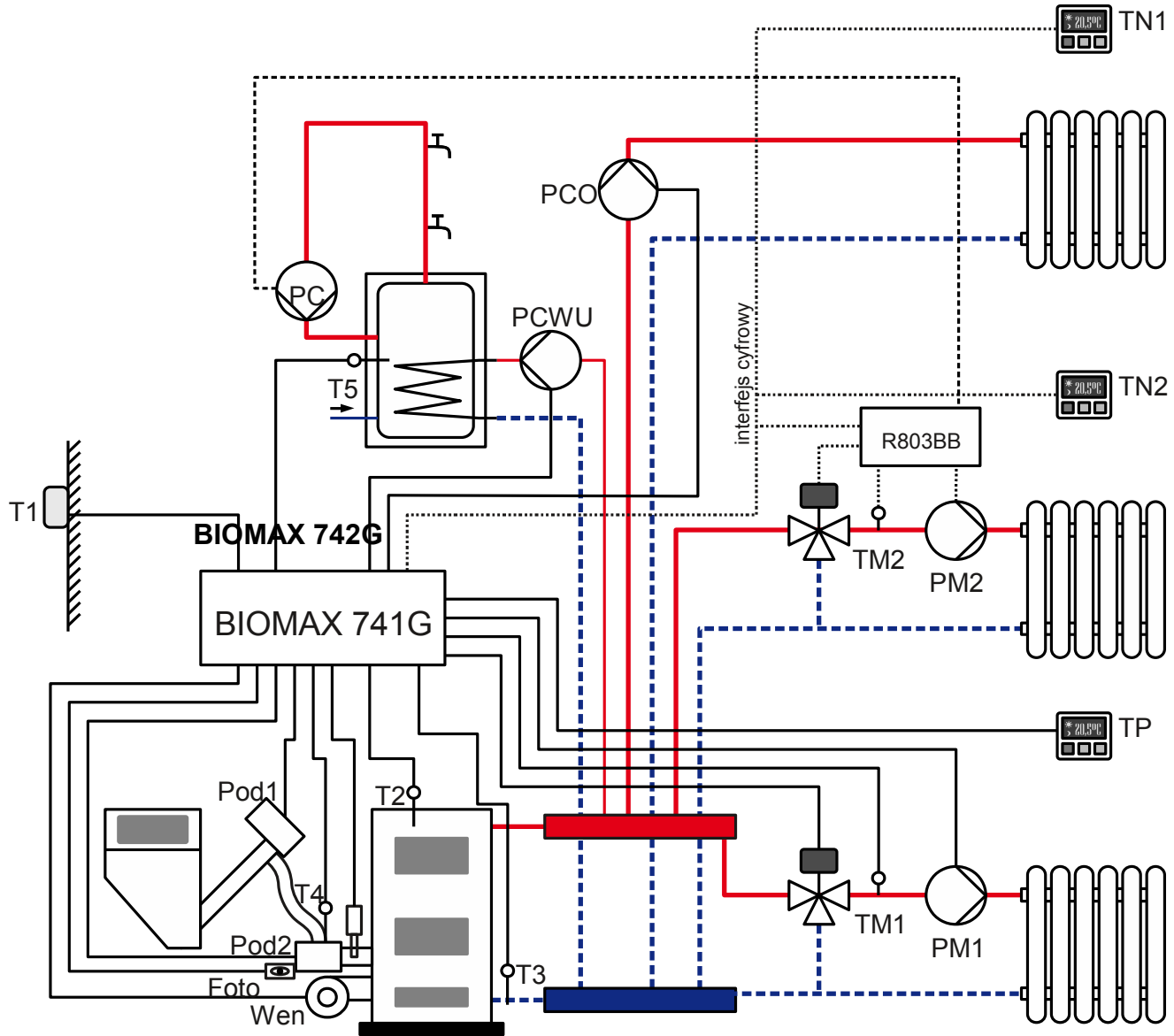

<span id="page-4-0"></span>Legenda: *Rysunek 1: Typ instalacji = układ pompowy*

- T1 czujnik pogodowy
- T2 czujnik temperatury kotła
- T3 czujnik temperatury powrotu
- T4 czujnik temperatury podajnika
- T5 czujnik temperatury zasobnika CWU
- TM1 czujnik temperatury mieszacza 1
- TM2 czujnik temperatury mieszacza 2
- Foto fotokomórka
- TN1 termostat pokojowy NANO 1
- TN2 termostat pokojowy NANO 2
- TP termostat pokojowy
- PM1 pompa mieszacza 1
- PM2 pompa mieszacza 2
- PCO pompa bezpośredniego obiegu CO
- PC pompa cyrkulacyjna
- PCWU pompa ładująca CWU
- PM pompa obiegu mieszacza
- Pod1 podajnik główny
- Pod2 podajnik dodatkowy (sztoker)
- Wen wentylator
- Z zapalarka

R803BB – moduł sterowania mieszaczem (można również zastosować R803BC, który jednocześnie steruje pompą cyrkulacji CWU)

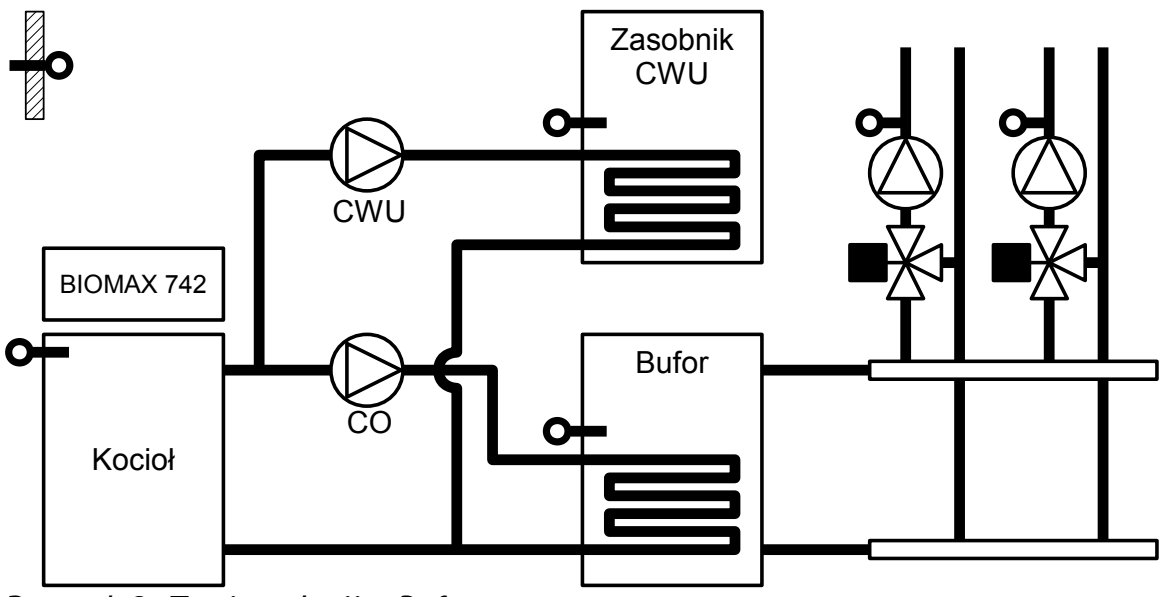

*Rysunek 2: Typ instalacji = Bufor*

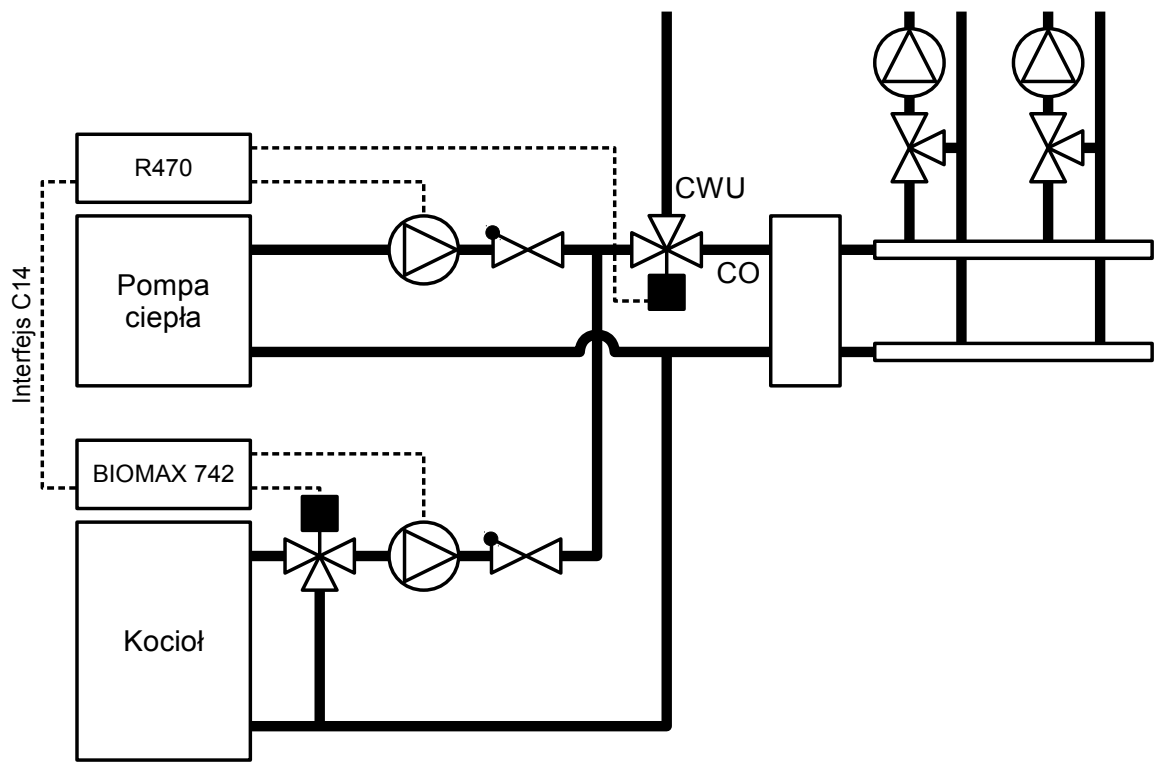

*Rysunek 3: Typ instalacji = Praca zdalna*

# **2 Obsługa regulatora i opis działania**

# **2.1 Panel sterujący**

# **2.2 Znaczenie klawiszy**

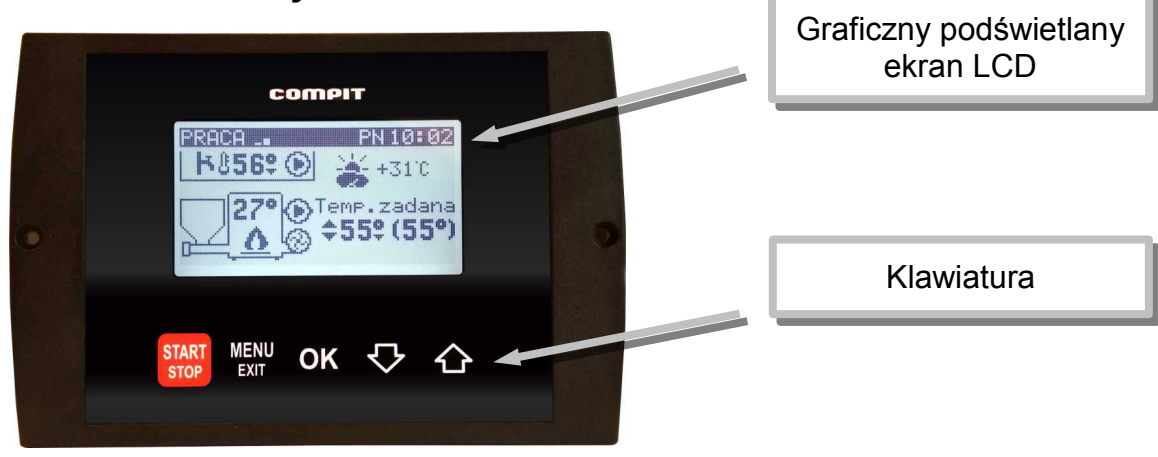

 - Uruchamia i zatrzymuje pracę kotła. Kasuje sygnalizację stanu alarmowego. Przyciśnięty krótko powoduje powrót do wyświetlania ekranu podstawowego. Zatrzymanie procesu palenia wymaga przytrzymania klawisza przez 3 sekundy. Regulator wykona DOPALENIE pozostałego paliwa i przejdzie do trybu STOP.

MENU<br>EXII - powoduje wyświetlenie menu lub wyjście z aktualnie wyświetlanego ekranu.

OK - zatwierdza ustawienia lub powoduje przejście do podświetlonego podmenu.

- poruszanie się w dół menu, lub zmniejszanie wartości parametru

- poruszanie się w górę menu, lub zwiększanie wartości parametru

# **2.3 Wstępne pobieranie pelletu**

Podczas pierwszego uruchomienia kotła zachodzi zazwyczaj potrzeba wstępnego napełnienia palnika peletem. Służy do tego menu TEST.

Żeby wejść do menu TEST regulator musi być w trybie STOP. Jeżeli regulator pracuje należy

przez 10s przytrzymać naciśnięty klawisz start

Następnie należy nacisnąć klawisz **BAND**. Wyświetli się menu regulatora.

Za pomocą klawiszy strzałek  $\nabla$   $\Omega$  należy podświetlić pozycję Test i zatwierdzić wybór

klawiszem <sup>OK</sup>. Wyświetli się menu TEST.

Za pomocą klawiszy strzałek podświetlić pozycję PODAJNIK 1.

Klawisz OK załącza i wyłącza podajnik 1.

Podajnik należy wyłączyć gdy pellets zaczyna przesypywać się do palnika.

Po wstępnym pobraniu pelletu można uruchomić kocioł przyciskając klawisz <sup>stop</sup>. Proces rozpalania i sterowanie kotłem będzie realizowane automatycznie.

# **2.4 Rozpalanie**

Po włączeniu zasilania regulator rozpoczyna realizację trybu w którym znajdował się przed zanikiem napięcia. Może pozostać w trybie STOP lub automatycznie powrócić do pracy jeżeli pracował przed wyłączeniem zasilania.

Jeżeli regulator znajduje się w trybie STOP to przyciśnięcie klawisza sich zmienia tryb na ROZPALANIE. Jeżeli 3 kolejne próby rozpalanie zakończą się niepowodzeniem, zgłaszany jest ALARM 2 BRAK ZAPŁONU PALIWA. Po rozpaleniu regulator przechodzi do pracy automatycznej w której moc kotła jest modulowana w zależności od zapotrzebowania.

# **2.5 Ustawianie temperatury zadanej kotła**

<span id="page-7-0"></span>Ustawianie temperatury zadanej kotła jest możliwe kiedy kocioł nie pracuje pogodowo. Temperaturę zadaną kotła ustawia się na ekranie podstawowym.

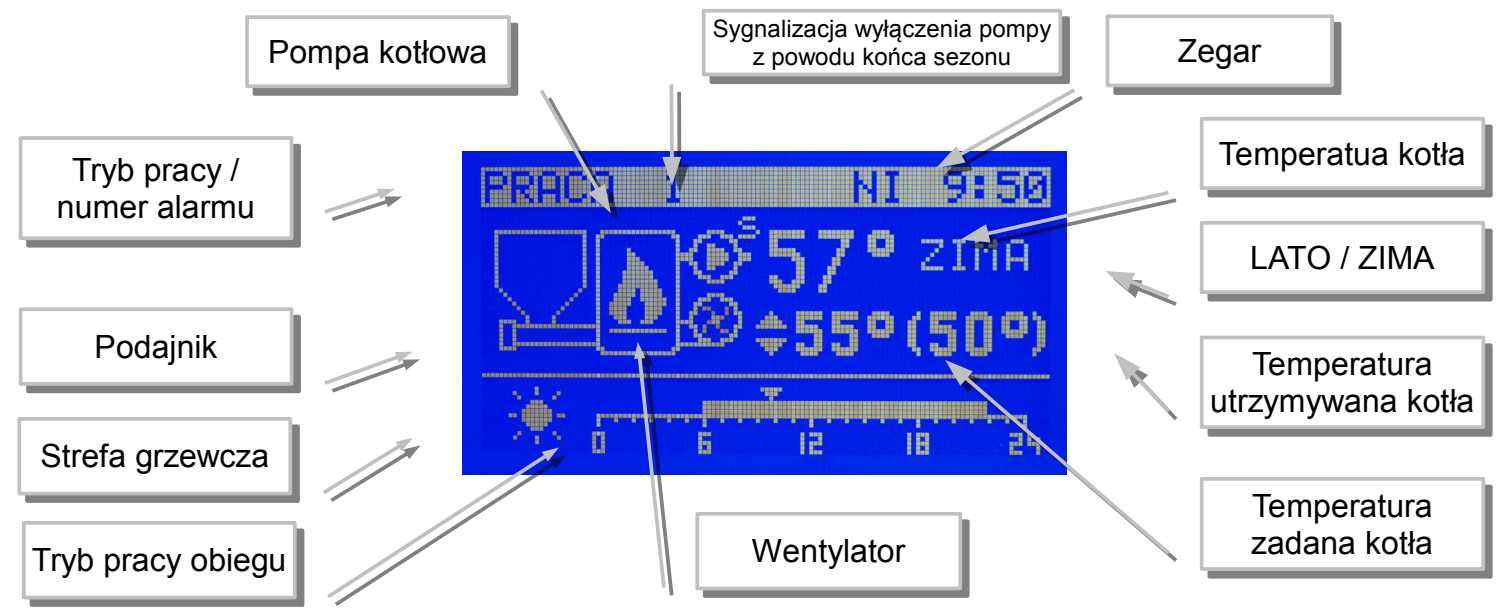

Aby zmienić temperaturę zadaną kotła należy:

- 1. Przycisnąć klawisz <sup>OK</sup>, temperatura zadana kotła zostanie podświetlona
- 2. Klawiszami  $\sum_i$  i  $\sum_i$  zmienić temperaturę zadaną.
- 3. Ponownie nacisnąć klawisz <sup>OK</sup>, zniknie podświetlenie temperatury zadanej kotła. Temperatura utrzymywana może być inna niż zadana z następujących powodów:
	- ładowanie zasobnika CWU,
	- obniżenie termostatem pokojowym,
	- obniżenie zegarem,
	- podniesienie temperatury na żądanie obwodu mieszacza,
	- włączony tryb LATO,
	- wyłączenie obiegu CO.

# **2.6 Tryb LATO / ZIMA**

Tryb LATO – jest to specjalny tryb w którym obiegi grzewcze są wyłączone a kocioł pracuje tylko na potrzeby ogrzewania zasobnika CWU.

# <span id="page-8-0"></span> **2.7 Ustawianie temperatury zadanej mieszacza 1 i 2**

Ustawianie temperatury zadanej mieszacza 1 jest możliwe kiedy regulator ma włączoną obsługę mieszacza 1 i mieszacz nie pracuje pogodowo.

Należy wyświetlić ekran mieszacza, przedstawiony poniżej.

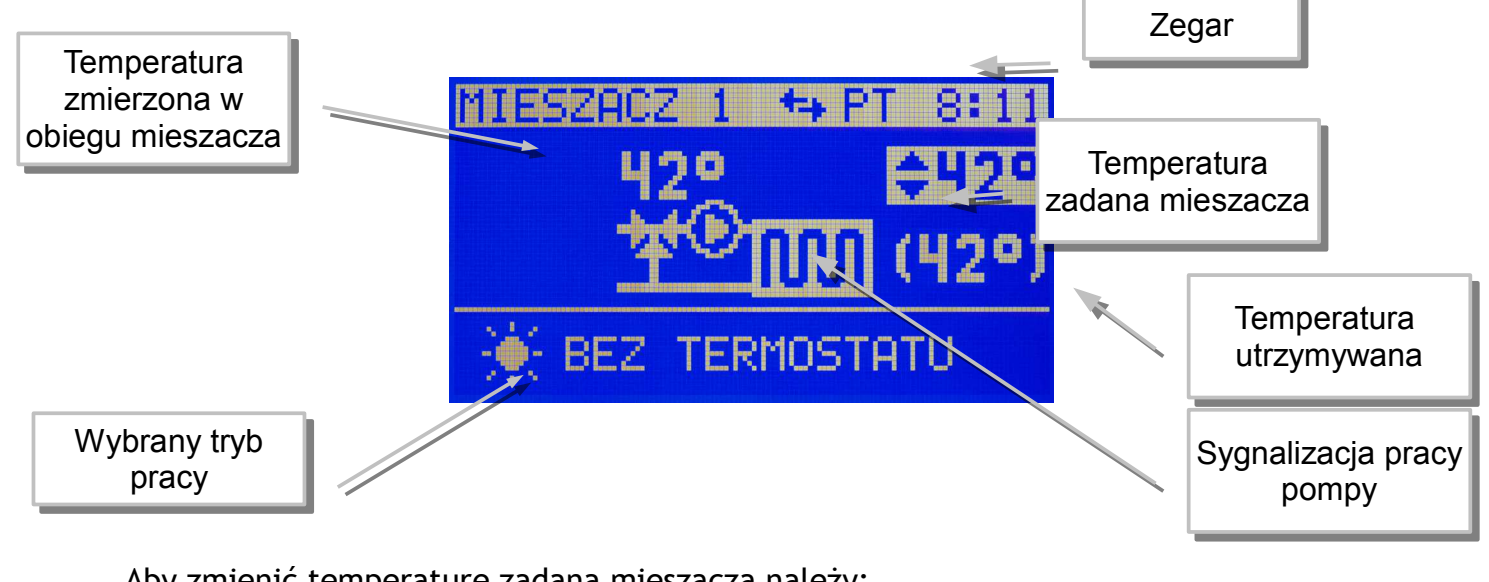

Aby zmienić temperaturę zadaną mieszacza należy:

Przycisnąć klawisz <sup>OK</sup>, temperatura zadana mieszacza zostanie podświetlona

Klawiszami  $\bigtriangledown_i \bigtriangleup$  zmienić temperaturę zadaną.

Ponownie nacisnąć klawisz <sup>OK</sup>, zniknie podświetlenie temperatury zadanej mieszacza. Temperaturę zadaną mieszacza 2 ustawia się tak samo.

# **2.8 Ustawianie temperatury zadanej CWU**

<span id="page-9-0"></span>Ustawianie temperatury zadanej CWU jest możliwe kiedy obwód CWU jest załączony. Wyświetlić ekran CWU, przedstawiony poniżej.

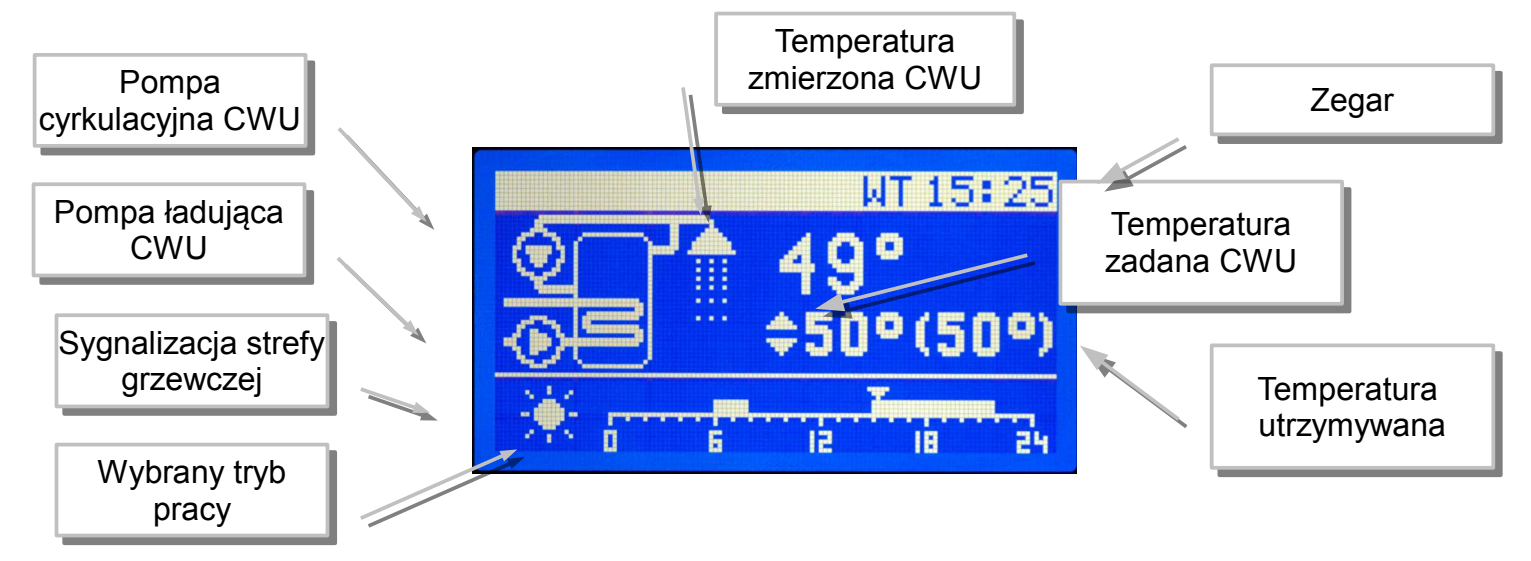

Aby zmienić temperaturę zadaną CWU należy:

- 4. Przycisnąć klawisz OK, temperatura zadana CWU zostanie podświetlona
- 5. Klawiszami **V** i **1** zmienić temperaturę zadaną.
- 6. Ponownie nacisnąć klawisz <sup>OK</sup>, zniknie podświetlenie temperatury zadanej CWU.

# **2.9 Praca z wyłączoną zapalarką**

Regulator umożliwia użytkowanie kotła z wyłączoną zapalarką. Może to się przydać w sytuacji, gdy zapalarka jest uszkodzona. Obsługę zapalarki można wyłączyć w:

 $MENU$   $\longrightarrow$  Serwis  $\longleftarrow$  Parametry palnika  $\longleftarrow$  Praca z zapalarką

Po wyłączeniu zapalarki regulator nie wygasza kotła, zamiast tego realizowany jest tryb PODTRZYMANIE. Parametry tego trybu można ustawić w:

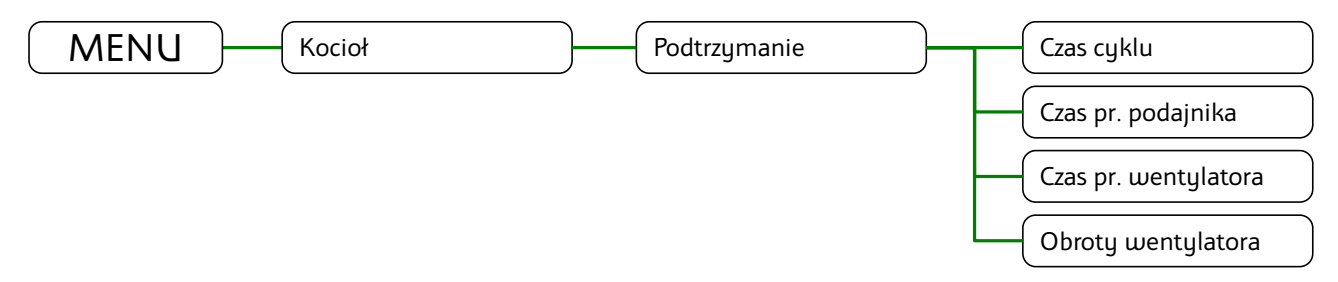

Ręczne rozpalanie w kotle jest ułatwione przez specjalny tryb ROZPALANIE0. uruchamia się go przyciskając klawisz <sup>stor</sup> gdy regulator jest w trybie STOP. W trybie ROZPALANIE0 można ręcznie załączyć wentylator i podajnik.

Wentylator załącza się klawiszem <sup>OK</sup>. Powtórne naciśnięcie tego klawisza wyłącza wentylator.

Podajnik załącza się naciskając klawisz  $\bigcirc$ . Wyłącza się go naciskając klawisz  $\bigcirc$ .

Po rozpaleniu trzeba przycisnąć klawisz <sup>start</sup> aby regulator przeszedł do pracy automatycznej.

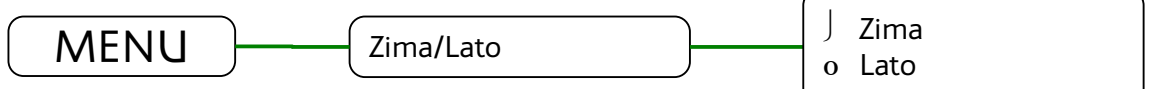

#### **2.10 Ustawianie pojemności zasobnika opału**

Regulator może wyświetlać poziom opału w zasobniku. Działanie tej funkcji wymaga ustawienia parametru pojemność zasobnika. Żeby to prawidłowo zrobić należy:

- 1. Napełnić zasobnik opału.
- 2. Gdy wyświetlany jest główny ekran, przytrzymać przez 3 sekundy naciśnięty klawisz  $\bigodot$ . W ten sposób potwierdza się napełnienie zasobnika.
- 3. Użytkować kocioł bez dosypywania opału, aż poziom opału w zasobniku osiągnie minimum.

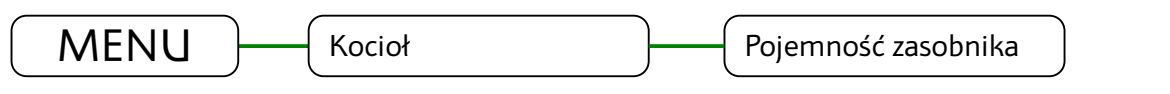

- 4. W parametrze "Pojemność zasobnika" ustawić odczytaną wartość licznika czasu pracy podajnika.
- 5. Od tej pory po każdym napełnieniu zasobnika należy przytrzymać przez 3 sekundy naciśnięty klawisz  $\bullet$ . Regulator wskaże, że zasobnik jest pełny.

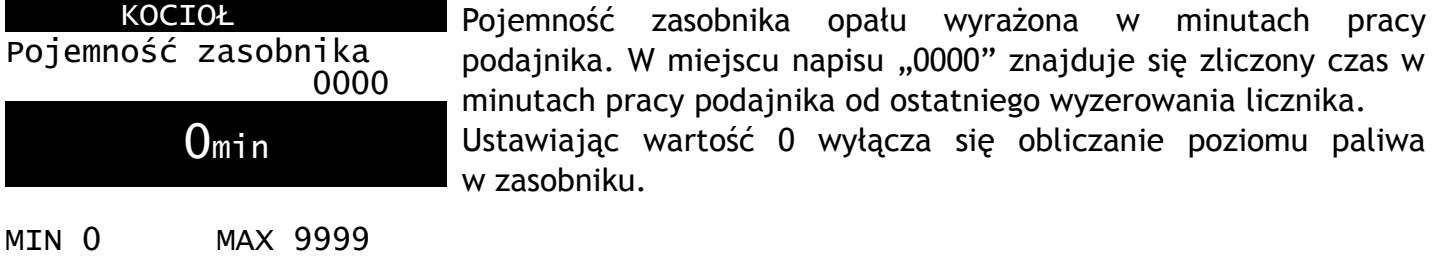

# **2.11 MENU**

Menu wyświetla się po naciśnięciu klawisza **BANK (WENN)** gdy wyświetlany jest główny ekran regulatora. Struktura menu dostępnego dla użytkownika jest przedstawiona na ilustracji:

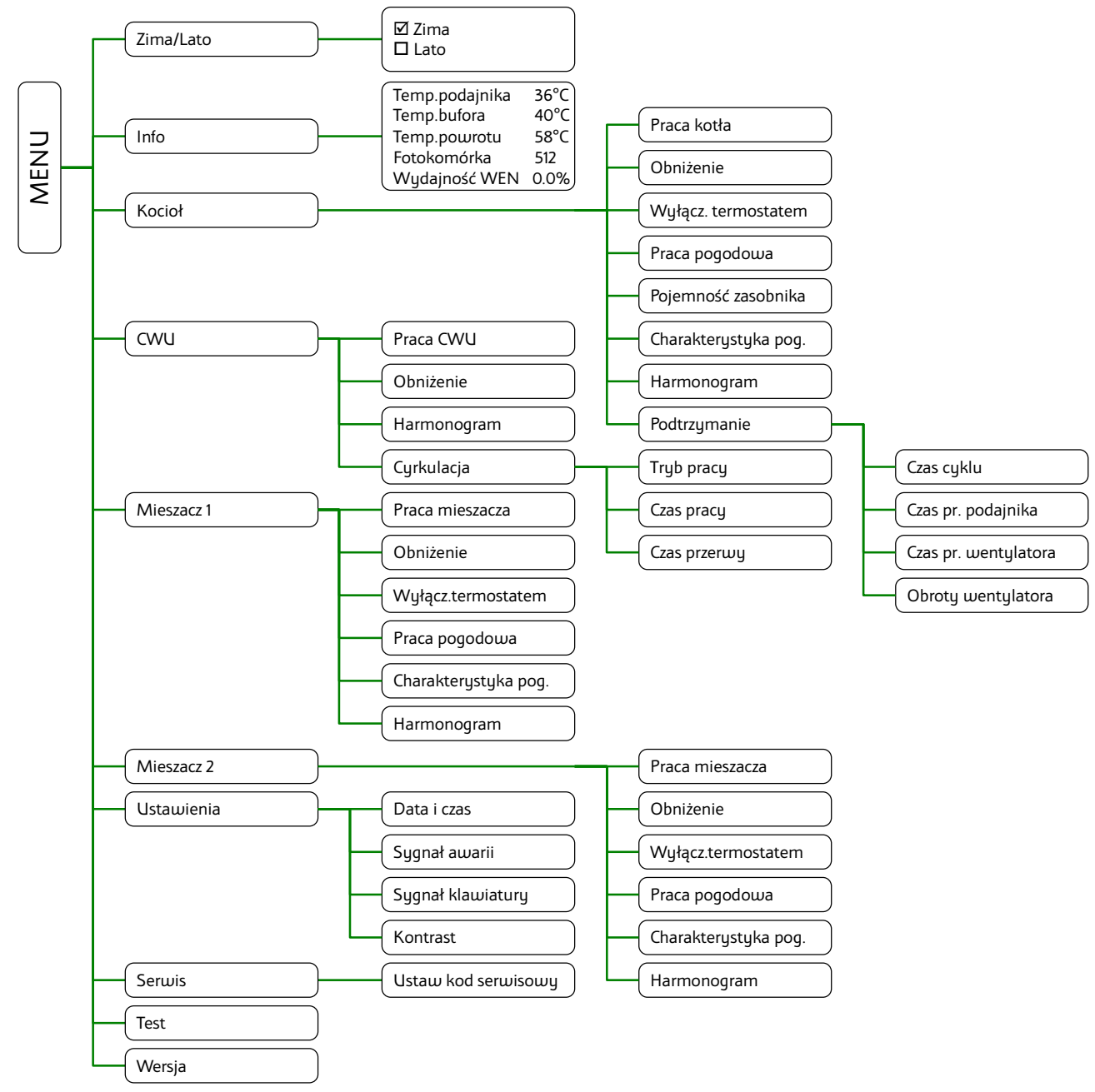

#### **2.11.1 Zima/Lato**

Tryb LATO – jest to specjalny tryb w którym obiegi grzewcze są wyłączone a kocioł pracuje tylko na potrzeby ogrzewania zasobnika CWU.

#### **2.11.2 Info**

Odczyty zmierzonych wartości:

- Temperatury podajnika
- Temperatury bufora
- Temperatury powrotu
- Fotokomórka zakres pomiaru od 840 ciemność do 70 maksymalne oświetlenie.
- Zadana wydajność wentylatora

# **2.11.3 Kocioł**

Ustawienia użytkownika dotyczące obiegu bezpośredniego kotła.

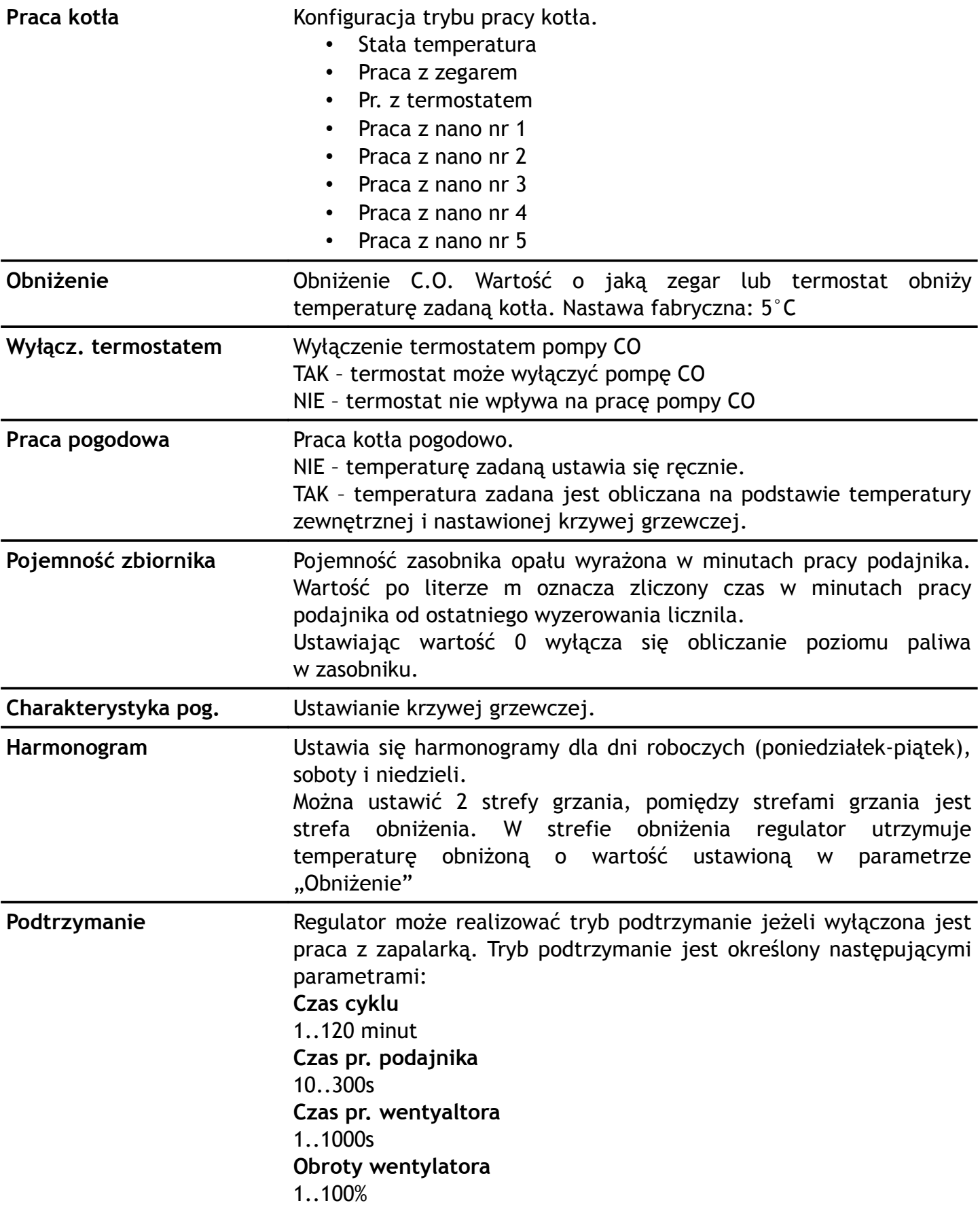

#### **2.11.4 CWU**

Grupa parametrów użytkownika dotyczących ciepłej wody użytkowej. Jeżeli regulator nie obsługuje CWU, przy próbie wejścia do tego menu wyświetlone zostaje okienko:

BRAK OBWODU

CWU

Obsługę CWU można włączyć w parametrze serwisowym "Czy jest CWU".

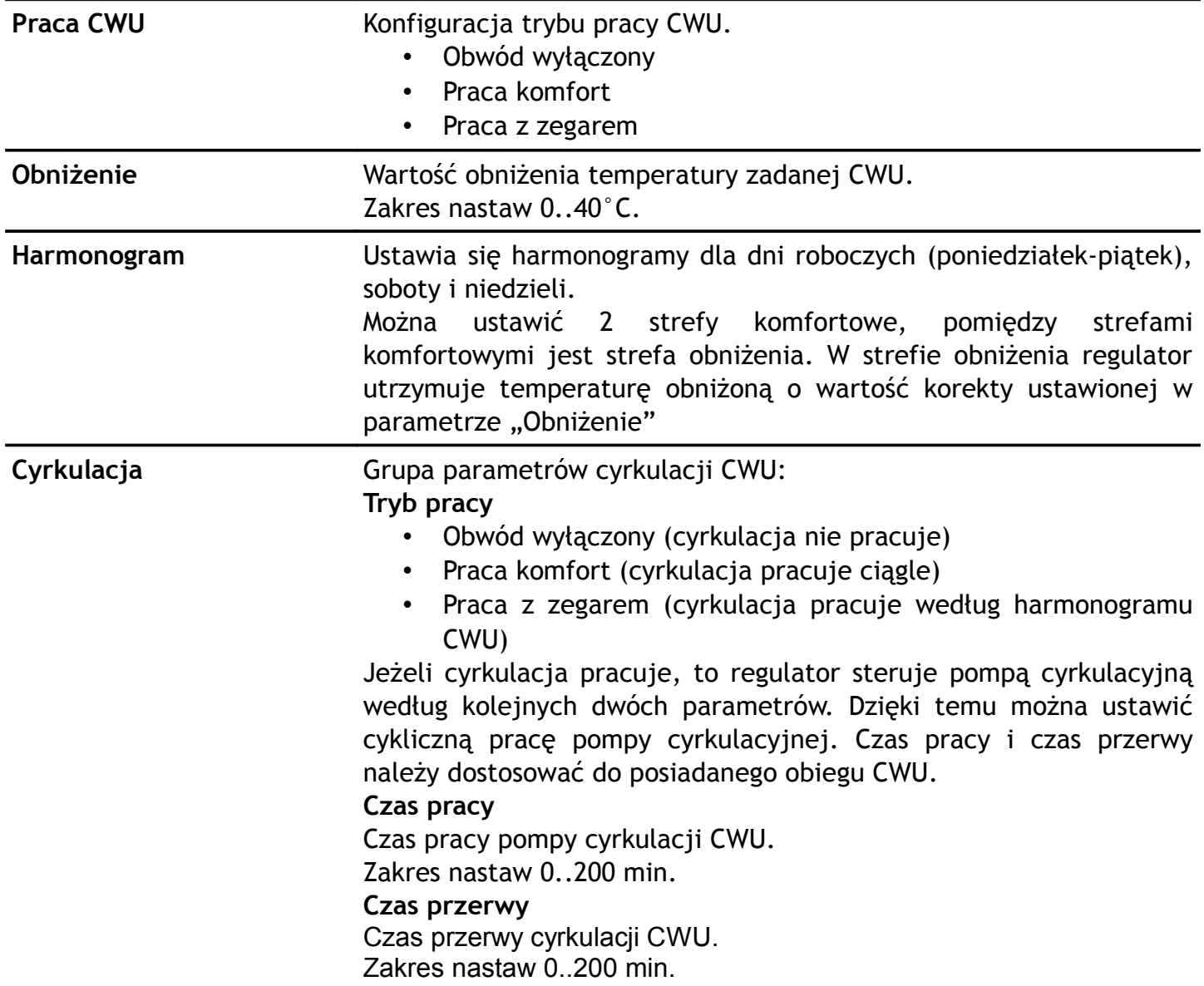

#### **2.11.5 Mieszacz 1**

Grupa parametrów użytkownika dotyczących pierwszego obiegu mieszacza. Jeżeli regulator nie obsługuje mieszacza 1, przy próbie wejścia do tego menu wyświetlone zostaje okienko:

BRAK OBWODU

MIESZACZA 1

Obsługę mieszacza 1 można włączyć w parametrze serwisowym "Czy jest mieszacz 1".

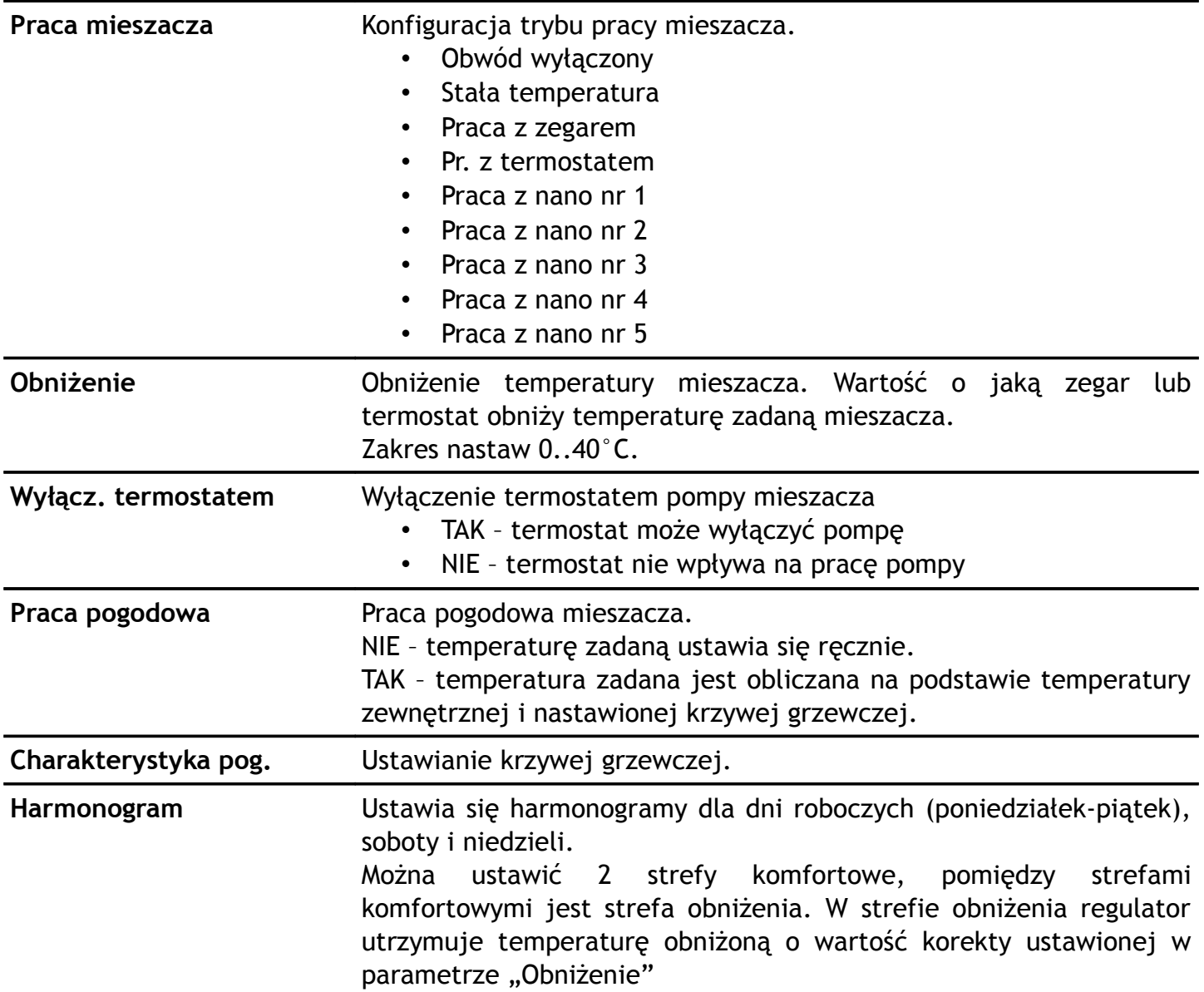

#### **2.11.6 Mieszacz 2**

Grupa parametrów użytkownika dotyczących drugiego obiegu mieszacza. Jeżeli regulator nie obsługuje mieszacza 2, przy próbie wejścia do tego menu wyświetlone zostaje okienko:

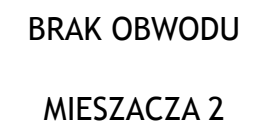

Obsługę mieszacza 1 można włączyć w parametrze serwisowym "Czy jest mieszacz 2". Lista parametrów jest taka sama jak dla obwodu pierwszego.

#### **2.11.7 Ustawienia**

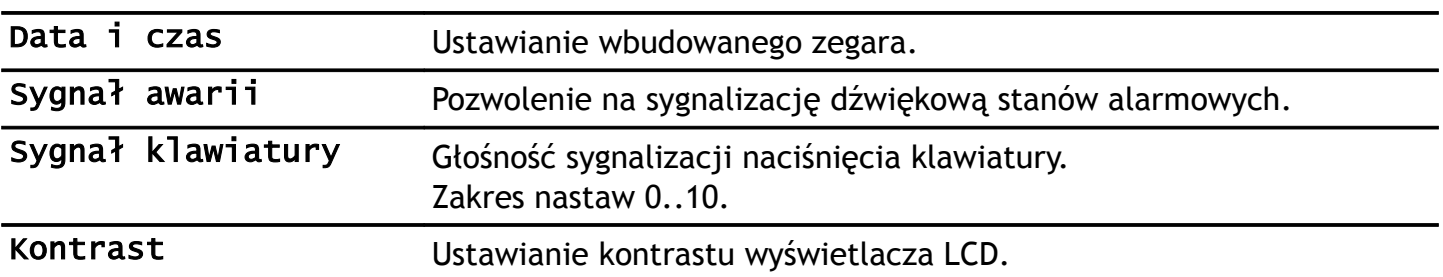

#### **2.11.8 Serwis**

Ustawienia serwisowe są dostępne po podaniu prawidłowego kodu serwisowego. Zostały one opisane w oddzielnym rozdziale.

#### **2.11.9 Test**

Test regulatora pozwala na sprawdzenie wszystkich wejść i wyjść. Możliwe jest odczytanie wartości temperatur mierzonych przez czujniki – pozwala to stwierdzić prawidłowość połączeń i lokalizacji czujników.

Test działa tylko w trybie STOP.

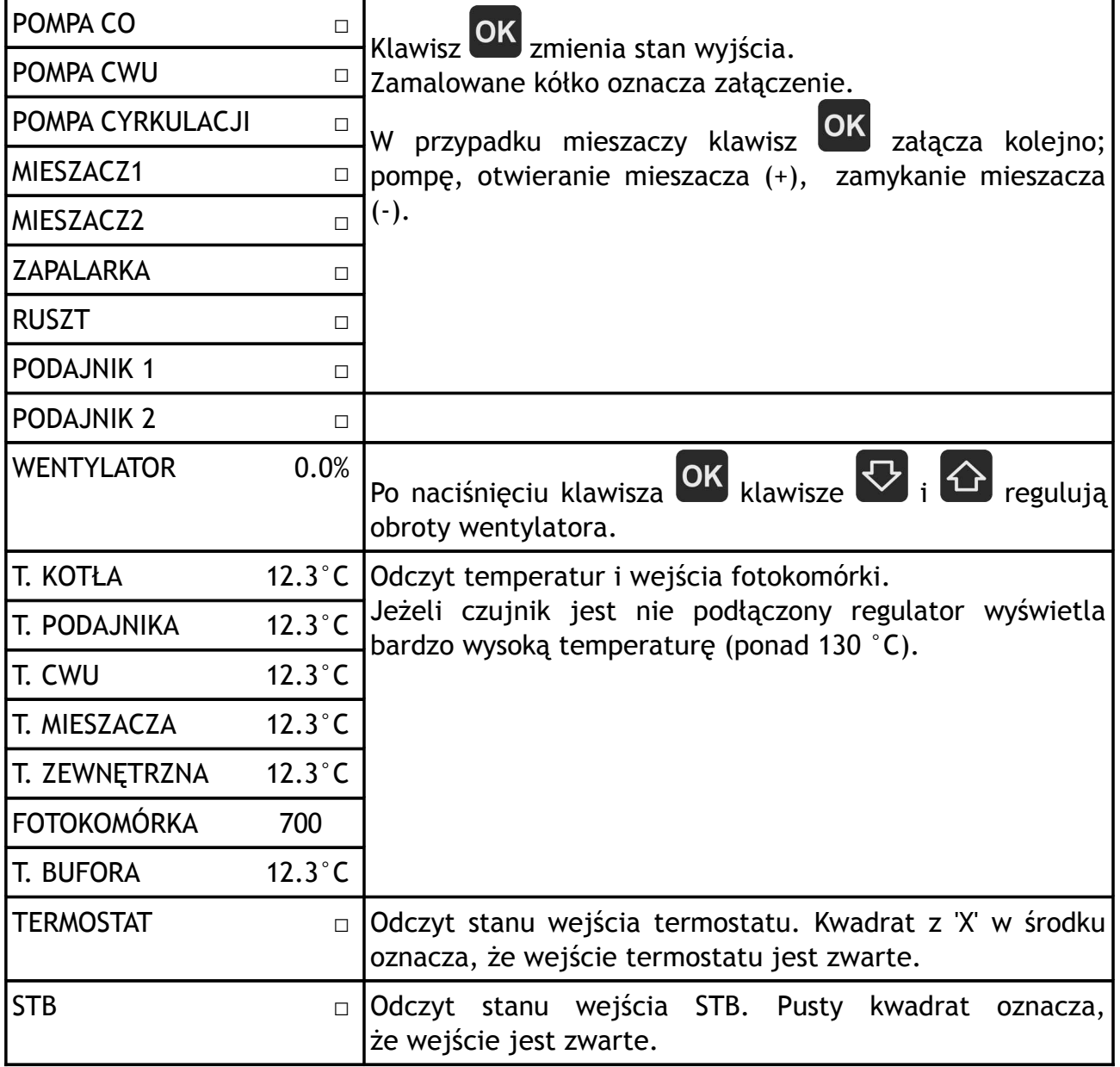

#### **2.11.10 Wersja**

Odczyt nazwy sterownika i wersji oprogramowania.

#### **2.12 Stany alarmowe**

Regulator wyświetla informację o rozpoznanym stanie awaryjnym, który uniemożliwia normalną pracę kotła.

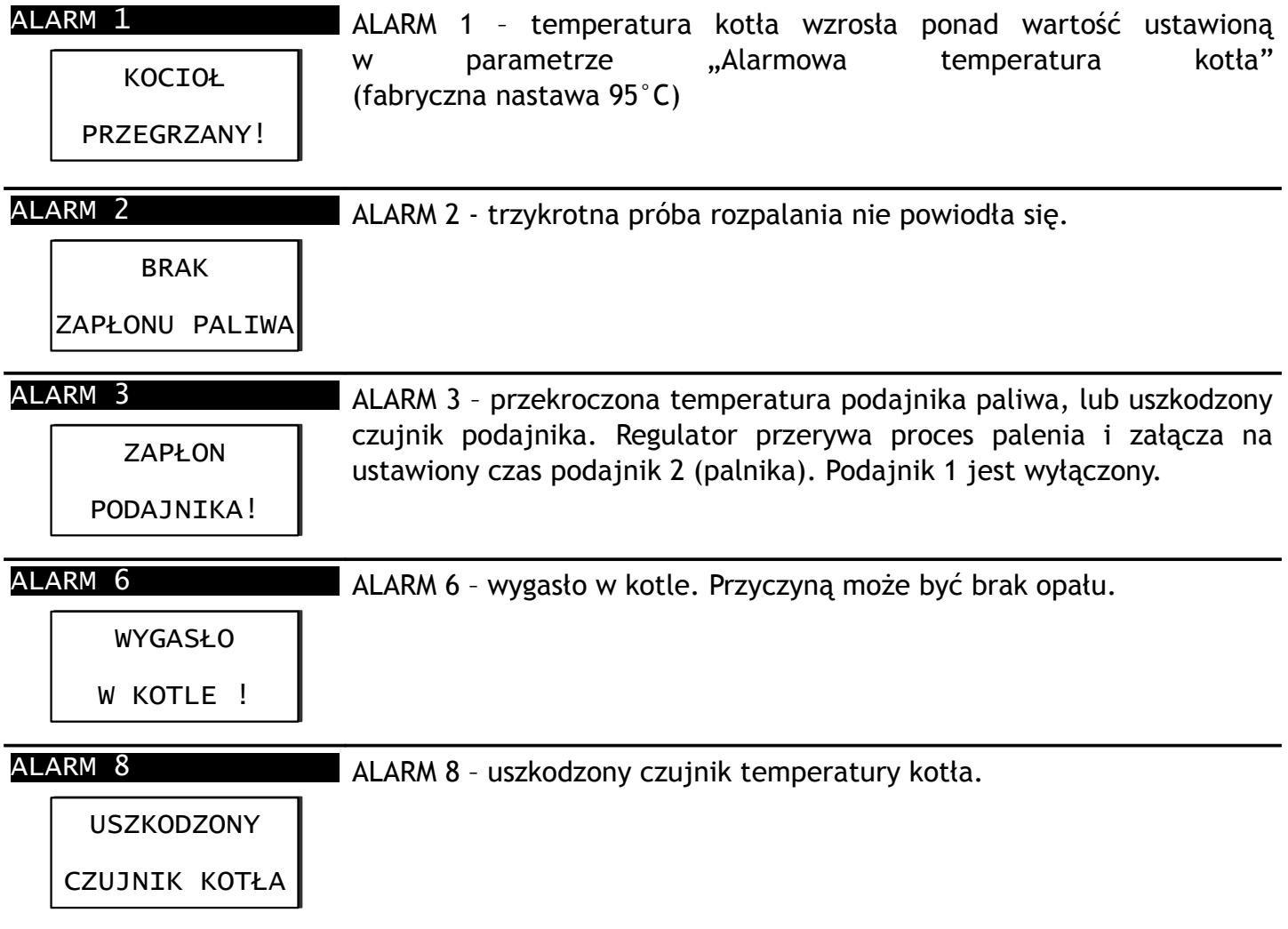

Aby skasować stan alarmowy, należy nacisnąć klawisz  $\Box$ , jeżeli przyczyna alarmu ustąpiła regulator wykona tryb CZYSZCZENIE i przejdzie w STOP.

# **2.13 Ostrzeżenia**

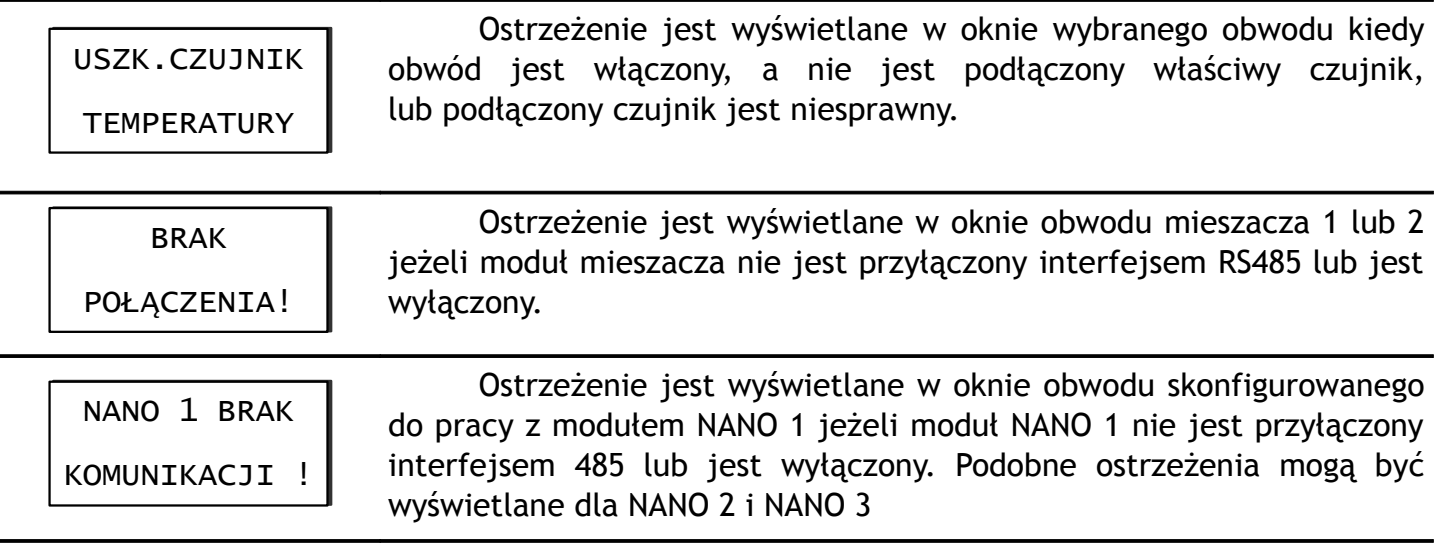

# **3 Wstępne ustawianie regulatora**

#### KOCIOŁ CWU

Lista czynności niezbędnych do uruchomienia obwodu bezpośredniego (pompa PCO). Temperatura wody w obiegu obwodu CWU. bezpośrednim jest taka sama jak temperatura kotła.

- 1. Ustawić wartość obniżenia (MENU > Kocioł > Obniżenie). Obniżenie określa o ile będzie 2 zmniejszona temperatura zadana mieszacza w strefach obniżenia.
- 2. Zaprogramować harmonogram pracy (MENU > Kocioł > 3. Harmonogram).
- 3. W parametrze MENU > Kocioł > Wyłącz. termostatem określa się czy pompa PCO może być wyłączana 4 termostatem - ustawienie 1. Czy też termostat ma nie wyłączać pompy PCO - ustawienie 0.
- 4. W parametrze MENU > Kocioł > Praca pogodowa można włączyć pracę pogodową kotła.
- 5. Jeżeli kocioł nie pracuje pogodowo, to temperaturę kotła ustawia się na głównym ekranie, opis na stronie [8.](#page-7-0)
- 6. Jeżeli kocioł pracuje pogodowo, to w parametrze 5. MENU > Kocioł > Charakterystyka pog. ustawia się charakterystykę pogodową. Kształtuje się ją ustawiając temperatury zadane przy temperaturze

zewnętrznej +10, 0,  $-10$ ,  $-20$  °C. Parametr EKO oznacza temperaturę zewnętrzną powyżej której regulator wyłącza obieg kotłowy (pompa PCO).

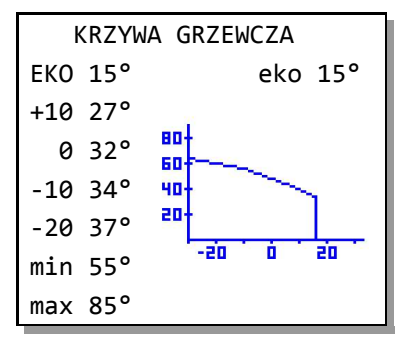

7. W parametrze

MENU > Kocioł > Harmonogram ustawia się harmonogram pracy kotła. Regulator umożliwia ustawienie oddzielnych harmonogramów dla dni roboczych, soboty i niedzieli. Programuje się strefy komfortu. Poza tymi strefami temperatura zadana kotła będzie obniżona o wartośc ustawioną w parametrze MENU > Kocioł > Obniżenie.

Mieszacz 1 Mieszacz 2

Lista czynności niezbędnych do uruchomienia

- 1. Załączyć obsługę CWU. W parametrze MENU > Serwis > Mieszacze i CWU > Czy jest CWU ustawić TAK.
	- 2. Wybrać tryb pracy CWU. W parametrze MENU > CWU > Praca CWU wybrać jędną z dostępnych opcji; Obwód wyłączony, Praca komfort, Praca z zegarem.
- Jeżeli wybrano "Praca z zegarem" należy ustawić wartość obniżenia poza strefami grzania. Ustawia się to w parametrze MENU > CWU > Obniżenie.
- Jeżeli wybrano "Praca z zegarem" należy zaprogramować harmonogram pracy. Programuje się go w parametrze MENU > CWU > Harmonogram. Regulator umożliwia ustawienie oddzielnych harmonogramów dla dni roboczych, soboty i niedzieli. Programuje się strefy komfortu. Poza tymi strefami temperatura zadana CWU będzie obniżona o wartośc ustawioną w parametrze "Obniżenie".
- Ustawić temperaturę zadaną CWU, opis na stronie [10.](#page-9-0)

Lista czynności niezbędnych do uruchomienia obwodu mieszacza 1.

- 1. Załączyć obsługę mieszacza 1. W parametrze MENU > 1. Załączyć obsługę mieszacza 2. W parametrze MENU > Serwis > "Mieszacze i CWU" > "Czy jest mieszacz 1" ustawić TAK.
- 2. Wybrać tryb pracy mieszacza. W parametrze MENU > Mieszacz 1 > Praca mieszacza wybrać jedną z dostępnych opcji; Obwód wyłączony, Stała temperatura, Praca z zegarem, Pr. z termostatem, Praca z nano nr 1 itd.
- 3. Jeżeli wybrano "Praca z zegarem" zaprogramować 3 harmonogram pracy (MENU > Mieszacz 1 > Harmonogram).
- 4. Jeżeli w parametrze MENU > Mieszacz 1 > Praca  $\overline{4}$ mieszacza wybrano opcję inną niż "Obwód wyłączony" lub "Praca bez obniżeń" należy ustawić wartość obniżenia (MENU > Mieszacz 1 > Obniżenie). Obniżenie określa o ile będzie zmniejszona temperatura zadana mieszacza w strefach obniżenia.
- 5. W parametrze MENU > Mieszacz 1 > Wyłącz. 5. termostatem określa się czy obwód mieszacza może być wyłączany termostatem - ustawienie TAK. Czy też termostat ma nie wyłączać obwodu - ustawienie NIE.
- 6. W parametrze MENU > Mieszacz 1 > Praca pogodowa  $6$ można włączyć pracę pogodową obwodu mieszacza.
- 7. Jeżeli mieszacz nie pracuje pogodowo to temperaturę 7 zadaną mieszacza ustawia się ręcznie. Opis na stronie [9.](#page-8-0)
- 8. Jeżeli mieszacz pracuje pogodowo, to w parametrze  $g$ MENU > Mieszacz 1 > Charakterystyka pog. ustawia się charakterystykę pogodową. Kształtuje się ją ustawiając temperatury zadane przy temperaturze

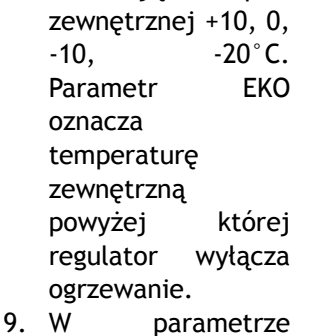

MENU > Mieszacz 1

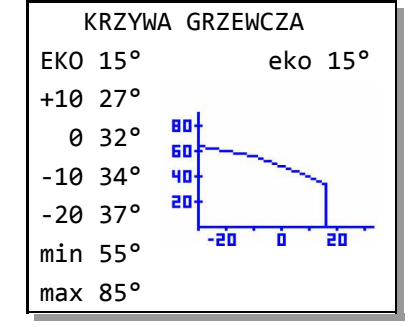

> Harmonogram ustawia się harmonogram pracy mieszacza 1. Regulator umożliwia ustawienie oddzielnych harmonogramów dla dni roboczych, soboty i niedzieli. Programuje się strefy komfortu. Poza tymi strefami temperatura zadana Mieszacza 1 będzie obniżona o wartośc ustawioną w parametrze MENU > Mieszacz 1 > Obniżenie.

Lista czynności niezbędnych do uruchomienia obwodu mieszacza 2.

- Serwis > "Mieszacze i CWU" > "Czy jest mieszacz 2" ustawić TAK.
- 2. Wybrać tryb pracy mieszacza. W parametrze MENU > Mieszacz 2 > Praca mieszacza wybrać jedną z dostępnych opcji; Obwód wyłączony, Stała temperatura, Praca z zegarem, Pr. z termostatem, Praca z nano nr 1 itd.
	- Jeżeli wybrano "Praca z zegarem" należy zaprogramować harmonogram pracy (MENU > Mieszacz 2 > Harmonogram).
	- 4. Jeżeli w parametrze MENU > Mieszacz 2 > Praca mieszacza wybrano opcję inną niż "Obwód wyłączony" lub "Praca bez obniżeń" należy ustawić wartość obniżenia (MENU > Mieszacz 2 > Obniżenie). Obniżenie określa o ile będzie zmniejszona temperatura zadana mieszacza w strefach obniżenia.
	- W parametrze MENU > Mieszacz 2 > Wyłącz. termostatem określa się czy obwód mieszacza może być wyłączany termostatem - ustawienie TAK. Czy też termostat ma nie wyłączać obwodu - ustawienie NIE.
	- W parametrze MENU > Mieszacz 2 > Praca pogodowa można włączyć pracę pogodową obwodu mieszacza.
- Jeżeli mieszacz nie pracuje pogodowo to temperaturę zadaną mieszacza ustawia się ręcznie. Opis na stronie [9.](#page-8-0)
- Jeżeli mieszacz pracuje pogodowo, to w parametrze MENU > Mieszacz 2 > Charakterystyka pog. ustawia się charakterystykę pogodową. Kształtuje się ją ustawiając temperatury zadane przy temperaturze

zewnętrznej +10, 0,  $-10$ ,  $-20^{\circ}$ C. Parametr EKO oznacza temperaturę zewnętrzną powyżej której regulator wyłącza ogrzewanie. 9. W parametrze

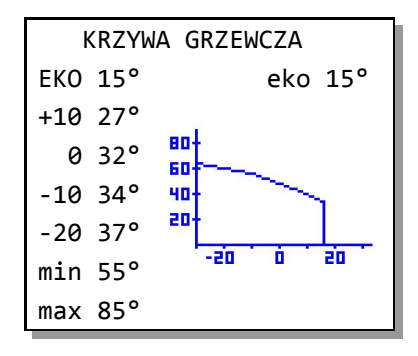

MENU > Mieszacz 2

<sup>&</sup>gt; Harmonogram ustawia się harmonogram pracy mieszacza 2. Regulator umożliwia ustawienie oddzielnych harmonogramów dla dni roboczych, soboty i niedzieli. Programuje się strefy komfortu. Poza tymi strefami temperatura zadana Mieszacza 2 będzie obniżona o wartośc ustawioną w parametrze MENU > Mieszacz 2 > Obniżenie.

# **4 Ustawienia serwisowe**

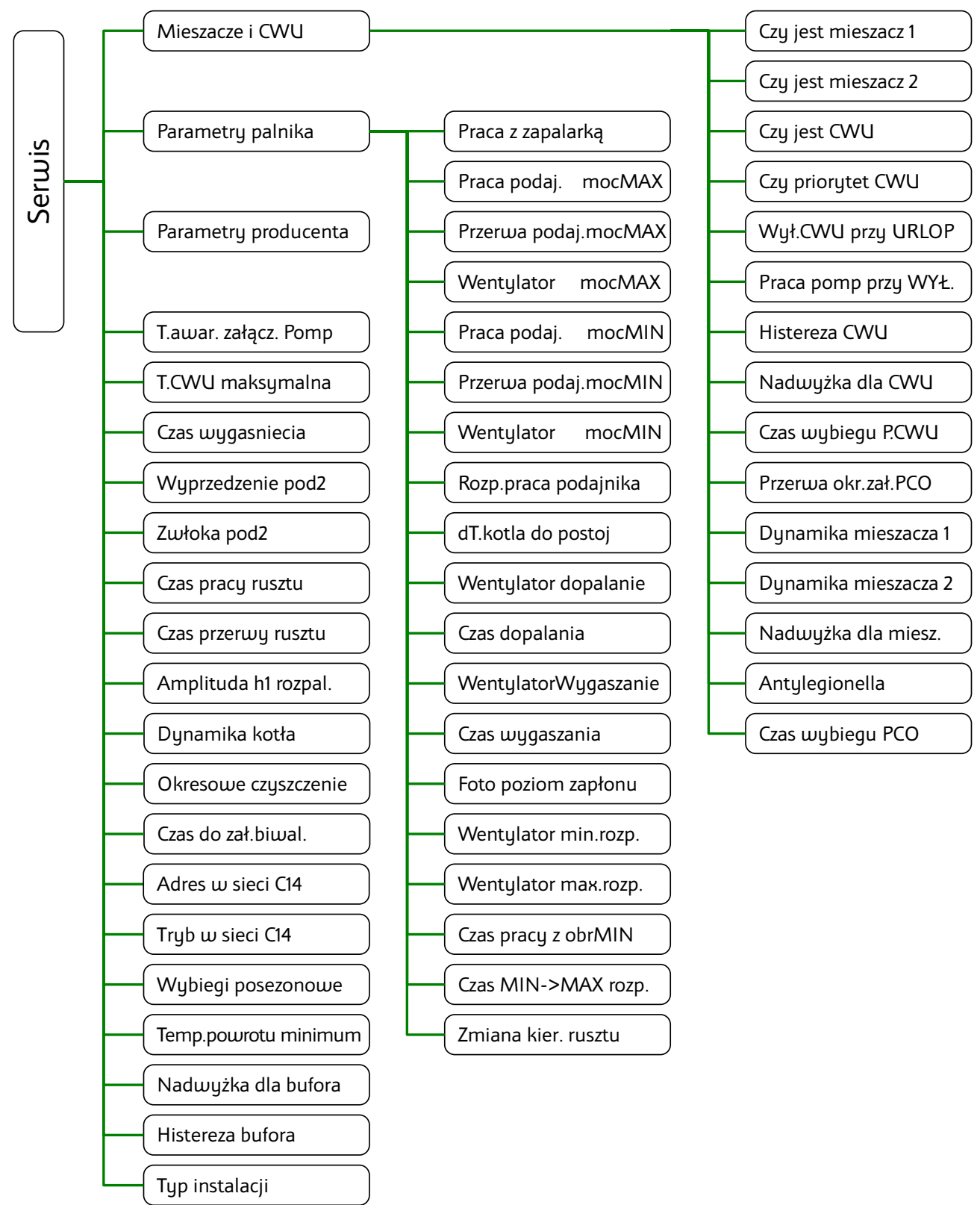

# **4.1 Mieszacze i CWU**

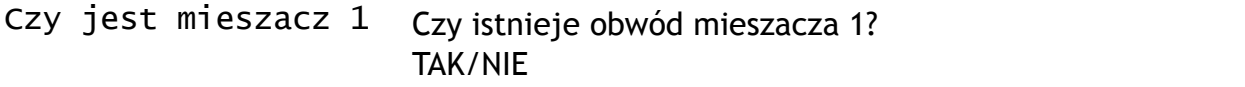

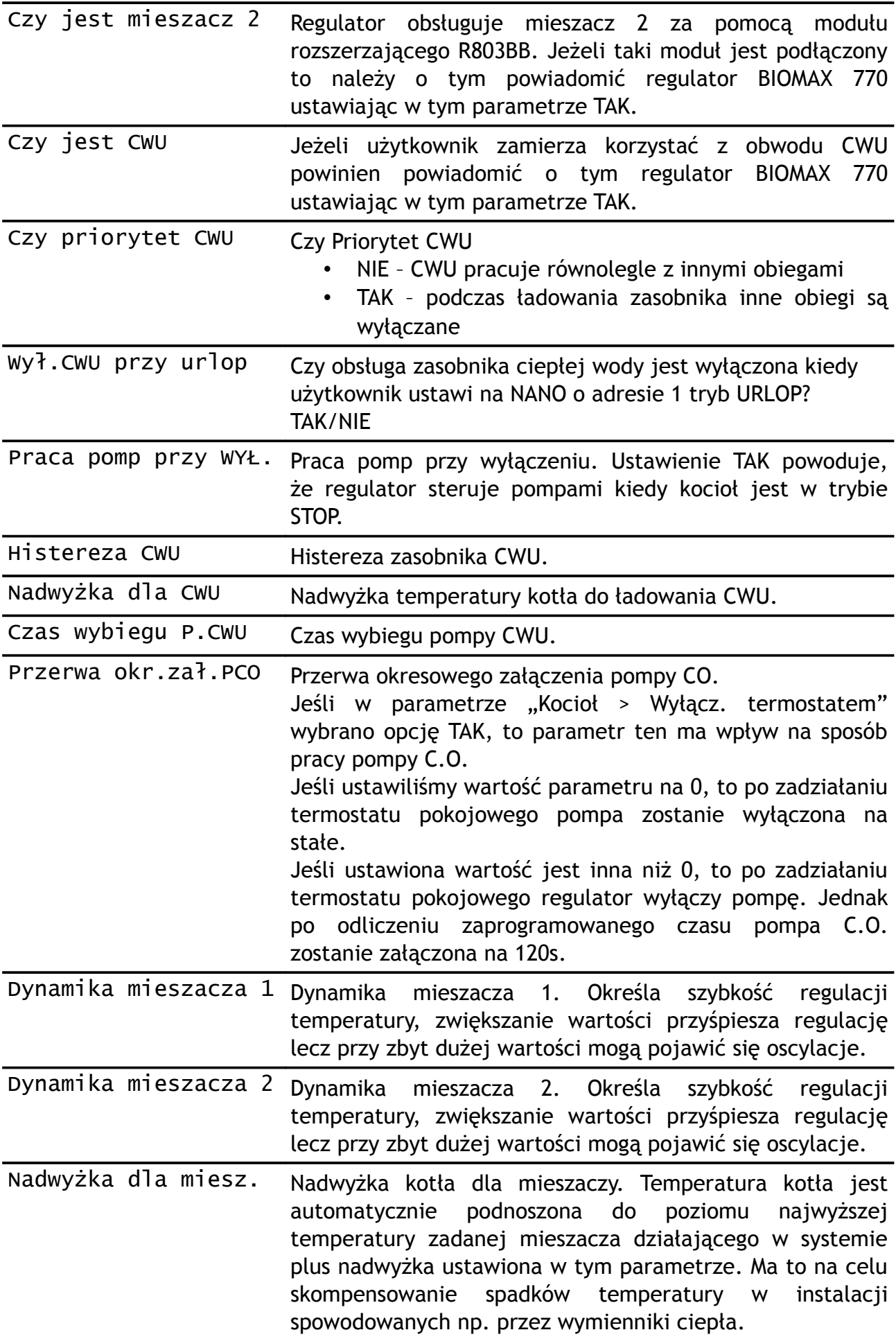

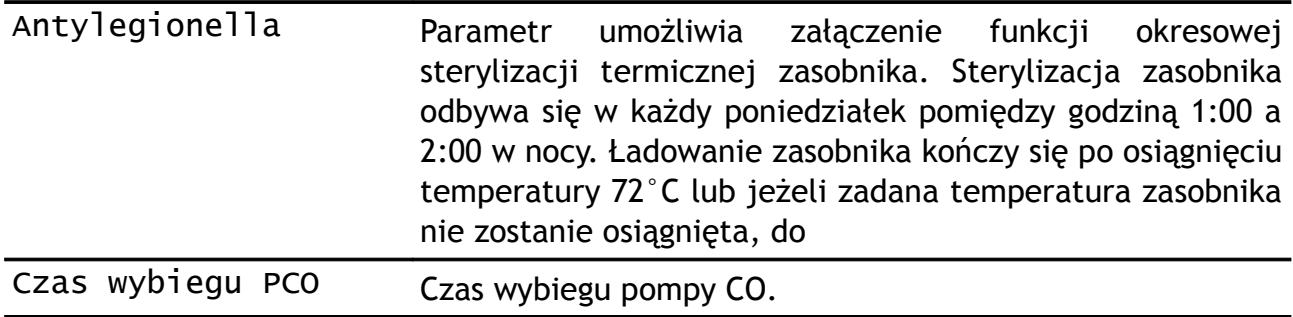

# **4.2 Parametry palnika**

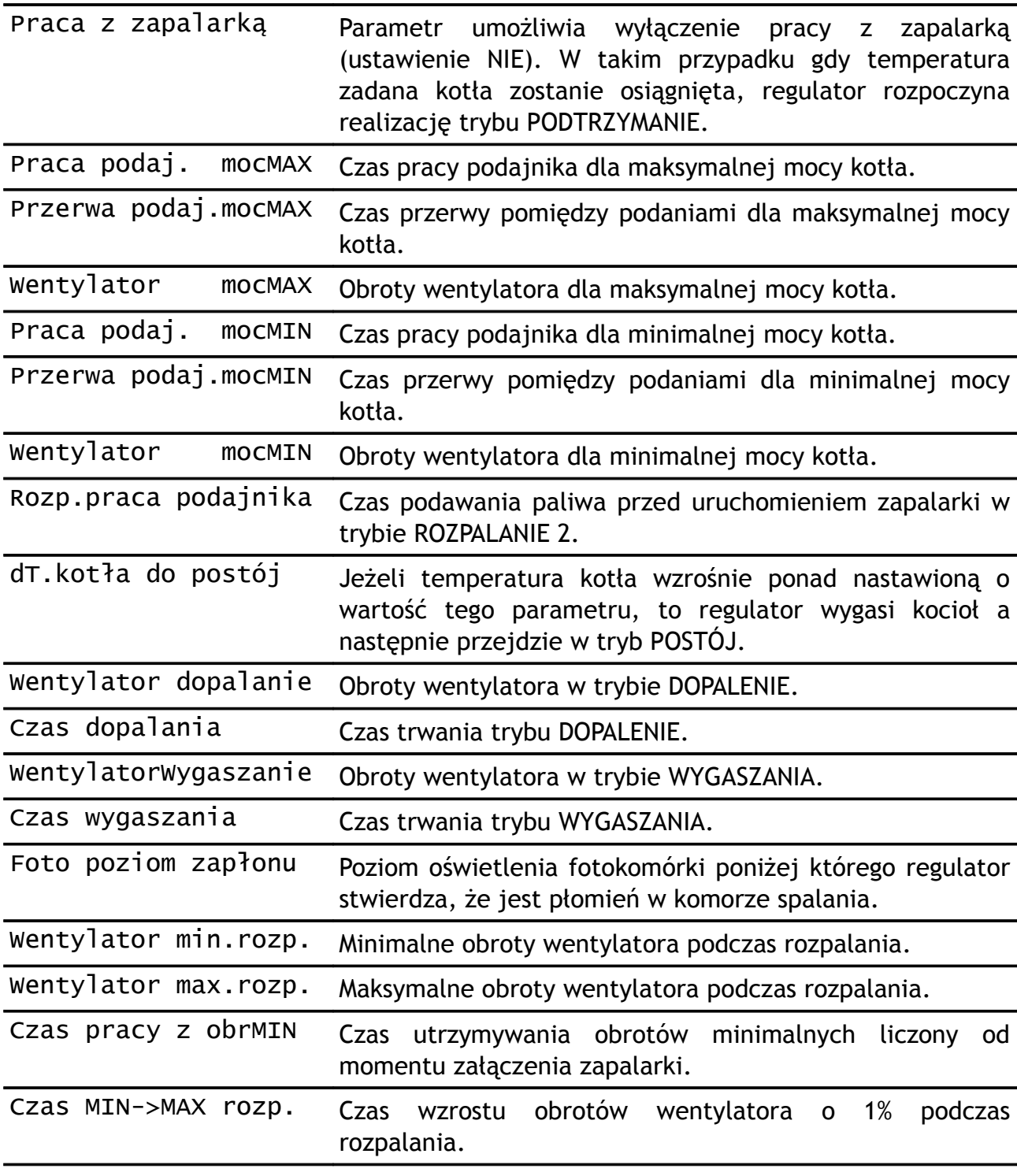

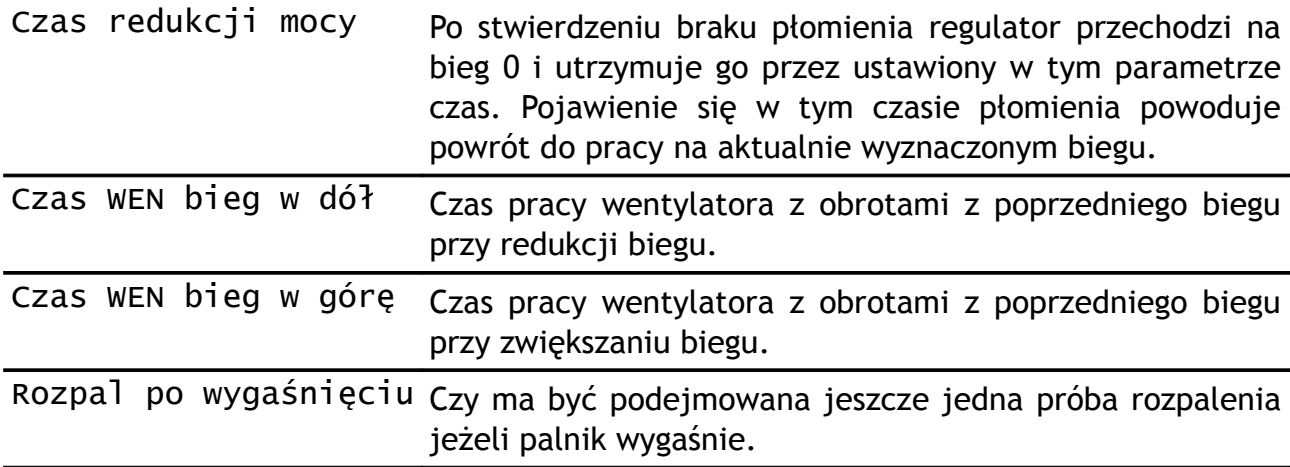

# **4.3 Parametry producenta**

Grupa zawiera parametry dostępne ustawieniu kodu producenta.

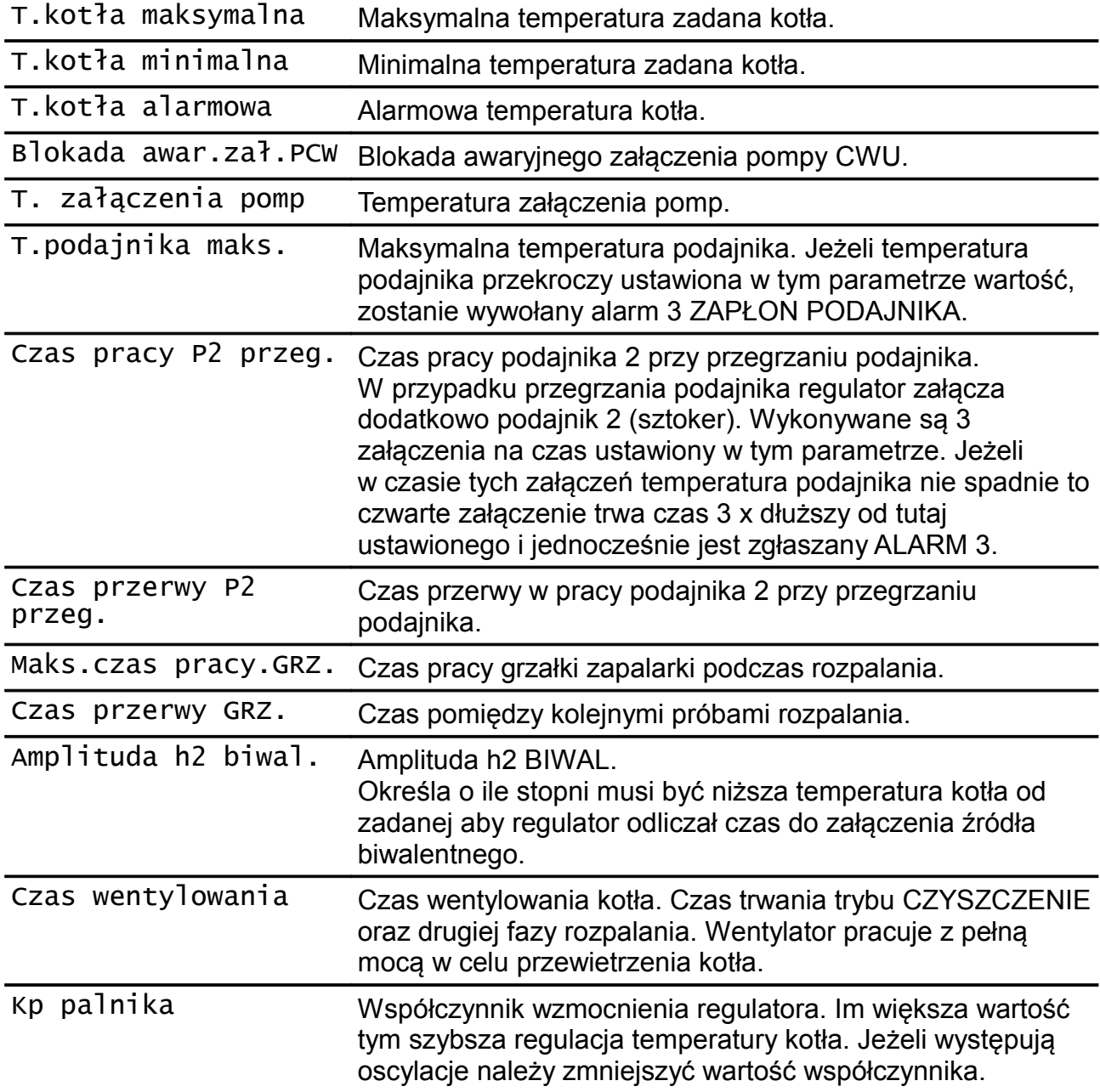

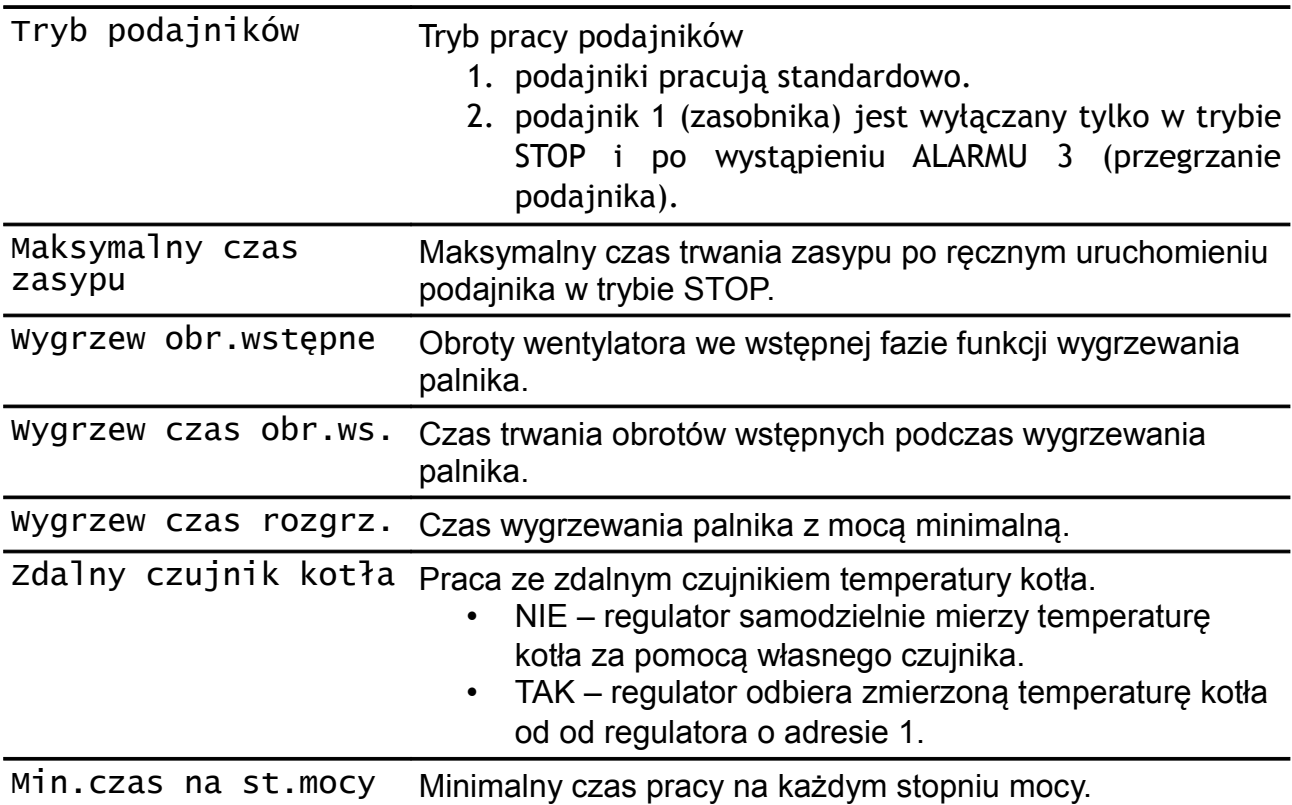

# **4.4 Pozostałe parametry serwisowe**

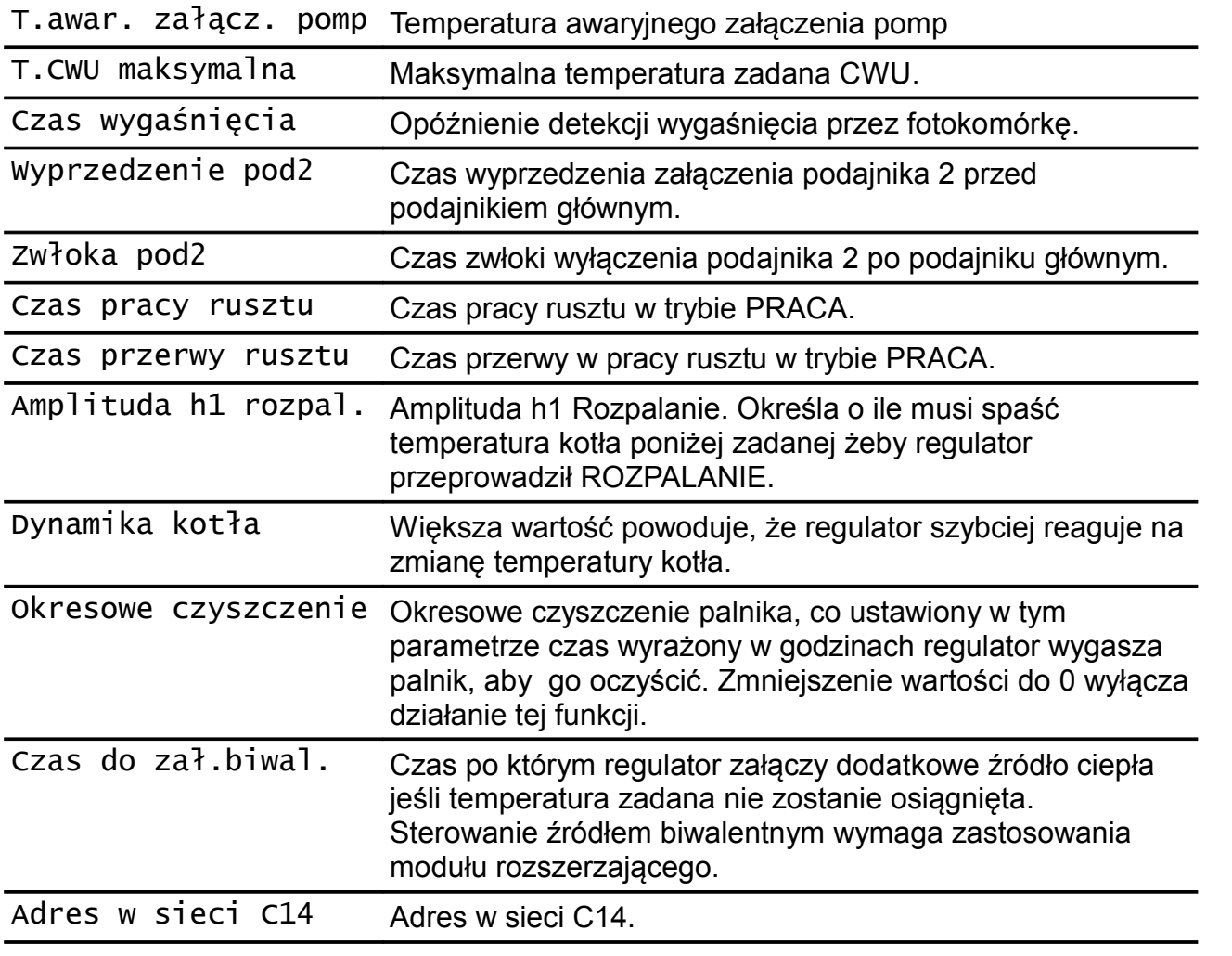

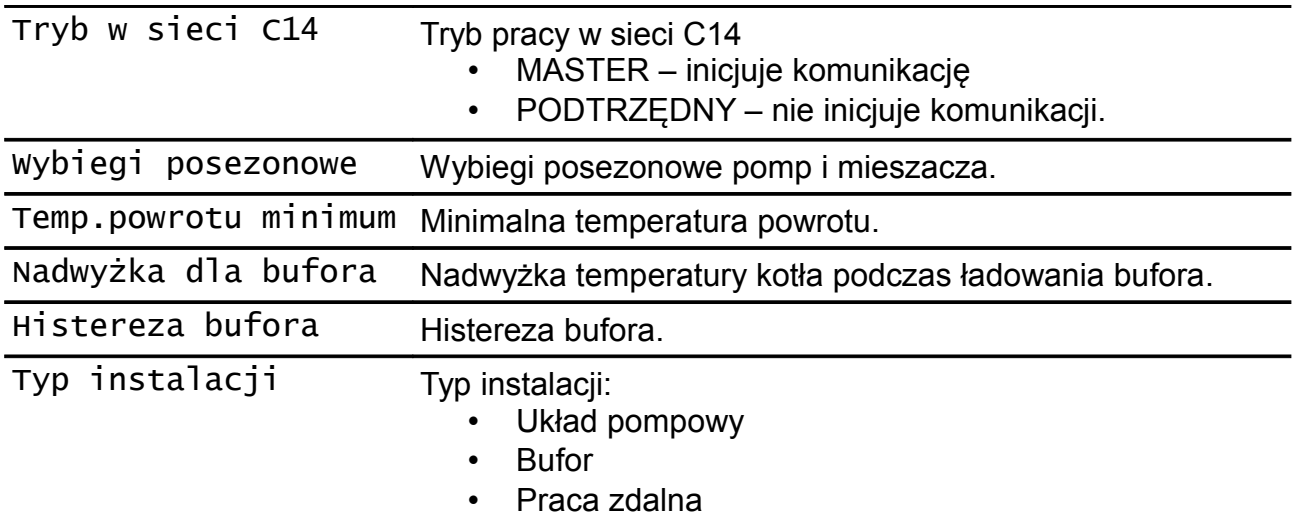

# **4.5 TEST**

TEST działa, jeżeli regulator jest ustawiony w **tryb STOP** oraz kod testowy = 5511. Wyświetlane "o" oznacza że, wyjście jest wyłączone, "•" - że jest załączone.

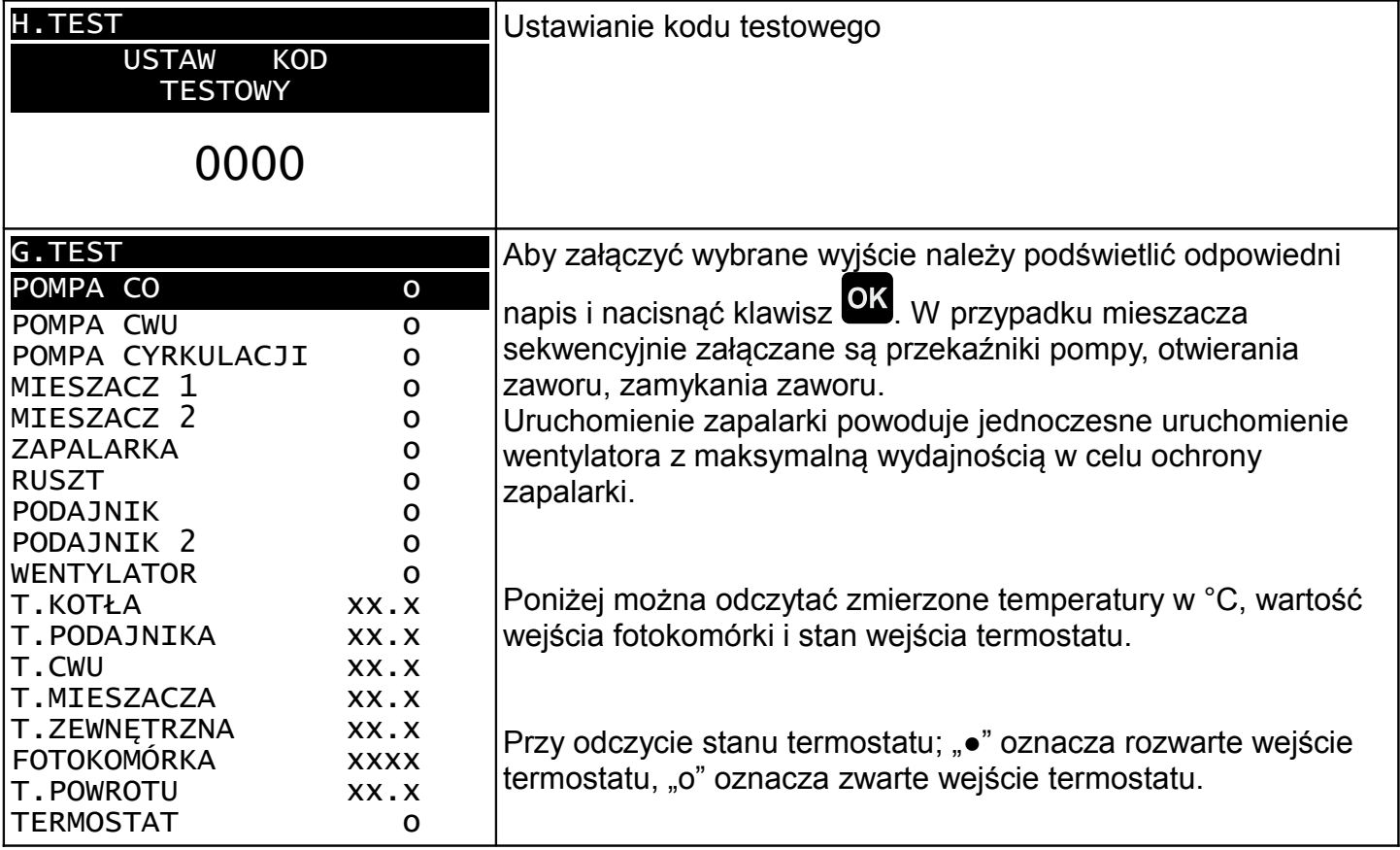

# **5 Informacje serwisowe**

# **5.1 Tryby pracy**

**ROZPALANIE 0** - Sprawdzenie czy palenisko jest rozpalone. Jeżeli fotokomórka sygnalizuje, że na palenisku jest płomień, to rozpalanie nie jest realizowane. Regulator od razu przechodzi do trybu PRACA.

**ROZPALANIE 1** - Czyszczenie paleniska przez wykonanie przedmuchu z pełną mocą wentylatora, którego czas trwania jest określony w parametrze "Parametry producenta > Czas **wentylowania"**

**ROZPALANIE 2** - Nasypywanie paliwa przez czas ustawiony w parametrze "Parametry **palnika > Rozp.praca podajnika"**

**ROZPALANIE 3 –** Pierwsza próba rozpalania. Wszystkie kolejne próby rozpalania wykonywane są w taki sam sposób na podstawie poniższych nastaw.

**"Parametry palnika > Wentylator min.rozp." "Parametry palnika > Wentylator max.rozp." "Parametry palnika > Czas pracy z obr.MIN" "Parametry palnika > Czas MIN->MAX rozp." "Parametry producenta > Maks.czas pracy.GRZ." "Parametry producenta > Czas przerwy GRZ."**

**ROZPALANIE 4 –** Druga próba rozpalania

**ROZPALANIE 5 –** Trzecia próba rozpalania

**ROZPALANIE 6** – Wyłączenie wentylatora, Nasypywanie paliwa przez czas ustawiony w parametrze **"Parametry palnika > Rozp.praca podajnika"**

**ROZPALANIE 7** – Czwarta próba rozpalania

**ROZPALANIE 8** – Piąta próba rozpalania

**ROZPALANIE 9** – Szósta próba rozpalania

Jeżeli rozpalanie nie powiedzie się, to regulator przechodzi w tryb alarmowy i kocioł zostaje

zatrzymany. Z trybu Alarmu można wyjść naciskając klawisz  $\mathcal{O}$ .

**Detekcja rozpalenia.** Jeżeli wartość odczytana z fotokomórki jest niższa niż ustawiona w parametrze "Parametry palnika > Foto poziom zapłonu" regulator uznaje że jest płomień w palenisku.

Przed załączeniem "z ręki" należy usunąć niespalone paliwo z paleniska.

**PRACA** - regulator tak steruje mocą kotła aby utrzymać zadana temperaturę. Regulacja temperatury według algorytmu automatycznego doboru mocy kotła polega na zmianie ilości podawanego powietrza i paliwa w zależności od obciążenia kotła. Parametry trybu praca ustawia się dla maksymalnej i minimalnej mocy kotła. Pośrednie wartości są wyliczane automatycznie.

Jeżeli w trybie PRACA temperatura kotła przekroczy aktualnie utrzymywaną o wartość ustawioną w parametrze **"Parametry palnika > dT.kotła do postój"**, to regulator wykona tryb **WYGASZENIE** i przejdzie do trybu **POSTÓJ**.

**WYGASZANIE** - wentylator zostaje uruchomiony na czas **"Parametry palnika > Czas wygaszania"** z prędkością **"Parametry palnika > WentylatorWygaszanie"**, a następnie regulator wykonuje **CZYSZCZENIE** i przechodzi przechodzi do trybu **POSTÓJ**

**POSTÓJ** - kocioł jest wygaszony, nie pracuje wentylator ani podajnik. Jeśli temperatura kotła spadnie poniżej wartości zadanej o wartość "Serwis > Amplituda h1 rozpal." to regulator przejdzie do **ROZPALANIA** i następnie wejdzie w tryb **PRACA**.

**DOPALANIE** - wentylator zostaje uruchomiony na czas **"Parametry palnika > Czas dopalania"** z prędkością **"Parametry palnika > Wentylator dopalanie"**.

**CZYSZCZENIE** - wentylator zostaje uruchomiony z pełną mocą przez czas ustawiony w parametrze **"Parametry producenta > Czas wentylowania"**.

Do trybu **STOP** można przejść recznie przytrzymując klawisz **by** przez 3 s. Jeśli kocioł zostanie wyłączony ręcznie, regulator przechodzi do trybu **DOPALANIE** (dopalenie reszty paliwa w kotle), po jego zakończeniu wykonuje **CZYSZCZENIE** a następnie przechodzi do trybu **STOP**.

#### **5.2 Sterowanie rusztem**

Przekaźnik ruszt jest załączony kiedy ruszt ma być wysuwany. Powrót rusztu następuje automatyczne po wyłączeniu przekaźnika.

Odwrotne sterowanie rusztem można włączyć ustawiając TAK w parametrze "Seriws > **Parametry palnika > Zmiana kierunku rusztu"** 

Ruszt jest załączany cyklicznie w trybie PRACA. Czas pracy i czas przerwy ustawia się w **"Serwis > Czas pracy rusztu"** i **"Serwis > Czas przerwy rusztu"**.

Ruszt jest też załączany w trybie CZYSZCZENIE. Przekaźnik ruszt jest załączony przez cały czas trwania trybu CZYSZCZENIE. Czas trwania trybu CZYSZCZENIE jest określony parametrem **"Serwis > Parametry producenta > Czas wentylowania"**.

# **6 Montaż**

Regulator jest przeznaczony do wbudowania. Nie może być stosowany jako urządzenie wolnostojące. Prace przyłączeniowe i montaż powinny być wykonane wyłącznie przez osoby z odpowiednimi kwalifikacjami i uprawnieniami, zgodnie z obowiązującymi przepisami i normami.

Wszelkie prace przyłączeniowe mogą się odbywać tylko przy odłączonym napięciu zasilania, należy upewnić się, że przewody elektryczne nie są pod napięciem. W regulatorze zastosowano odłączenie elektroniczne podłączonych urządzeń (działanie typu 2Y zgodnie z PN-EN 60730- 1) które nie zapewnia bezpiecznego odłączenia.

# **6.1 Pompy elektroniczne**

Przed podłączeniem do regulatora pompy elektronicznej należy zapoznać się z jej dokumentacją techniczną. W szczególności należy zwrócić uwagę na wymagania dotyczące doboru zabezpieczeń. Jeżeli producent zaleca zabezpieczanie obwodu pompy bezpiecznikiem większym niż 4A, to pompy takiej nie można sterować przez załączanie jest bezpośrednio z regulatora. Bezpieczne sterowanie wymaga zastosowania dodatkowego, odpowiednio dobranego stycznika.

# **6.2 Połączenie modułu z panelem**

Wymagamy stosowania kabla STP lub FTP. Minimalna odległość pomiędzy kablem łączącym panel z modułem a równolegle biegnącymi przewodami pod napięciem sieci wynosi 30 cm. Mniejsza odległość może powodować zakłócenia komunikacji lub uszkodzenie urządzenia.

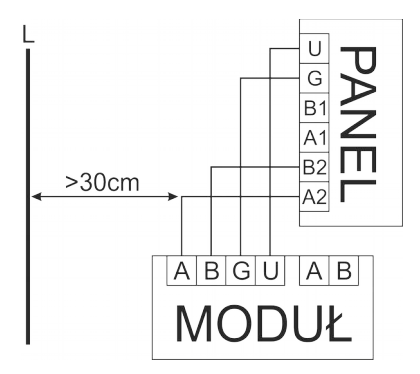

# **6.3 Podłączenie zasilania i obwodów 230**

*Rysunek 4: Rozmieszczenie wyprowadzeń modułu BIOMAX E14.*

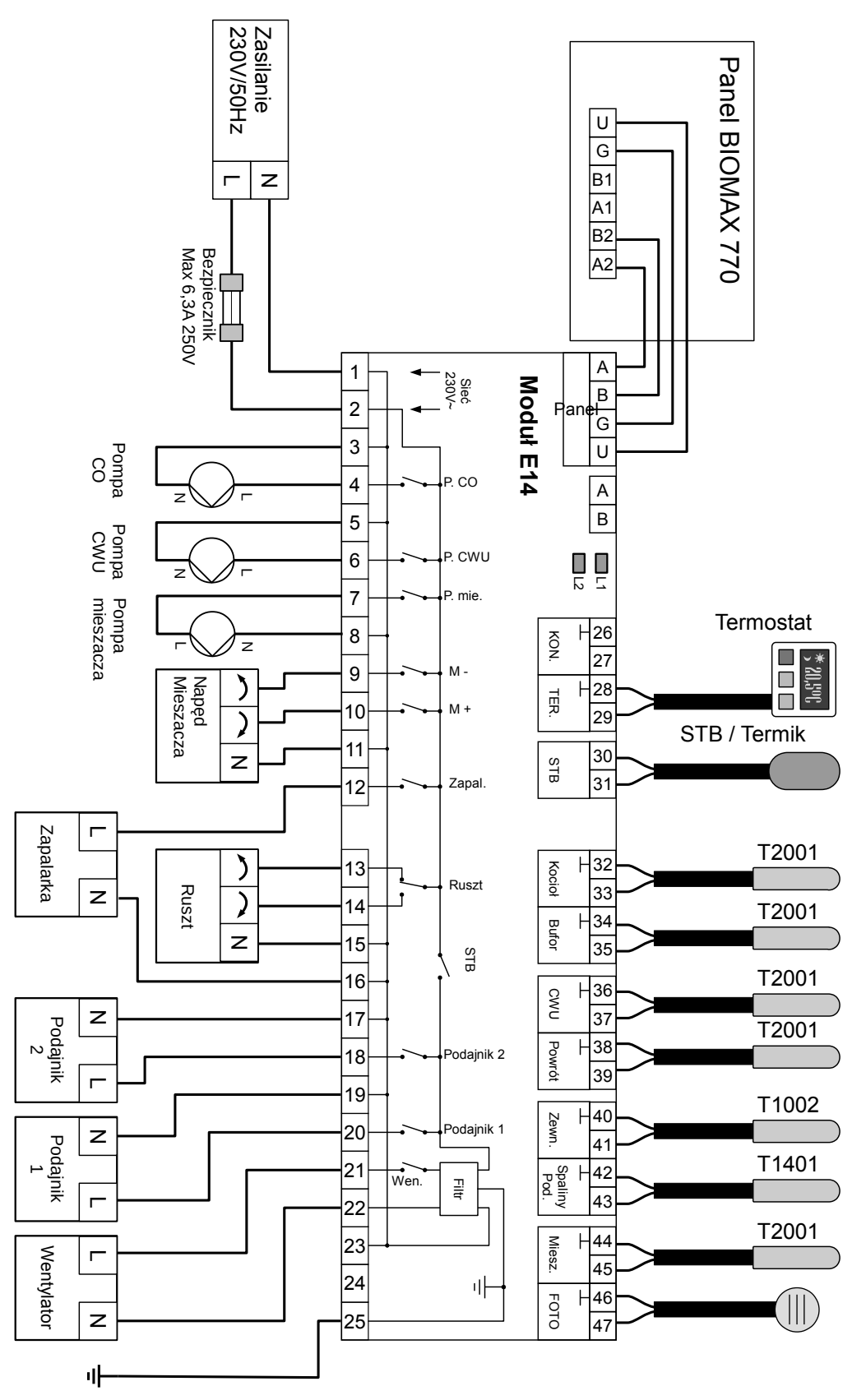

Regulator należy zasilić z instalacji elektrycznej o napięciu 230V/50Hz. Instalacja powinna być trójprzewodowa, zabezpieczona wyłącznikiem różnicowoprądowym oraz bezpiecznikiem nadprądowym o wartości dobranej do obciążenia i przekrojów przewodów. Przewody

przyłączeniowe należy poprowadzić w taki sposób, aby nie stykały się z powierzchniami o temperaturze przekraczającej ich nominalną temperaturę pracy. Końcówki żył przewodów należy zabezpieczyć tulejkami zaciskowymi. Zaciski śrubowe regulatora umożliwiają podłączenie przewodu o przekroju maksymalnym 1,5mm².

Podłączenie napięcia sieci 230V~ do zacisków niskonapięciowych powoduje uszkodzenie regulatora oraz zagraża porażeniem prądem elektrycznym.

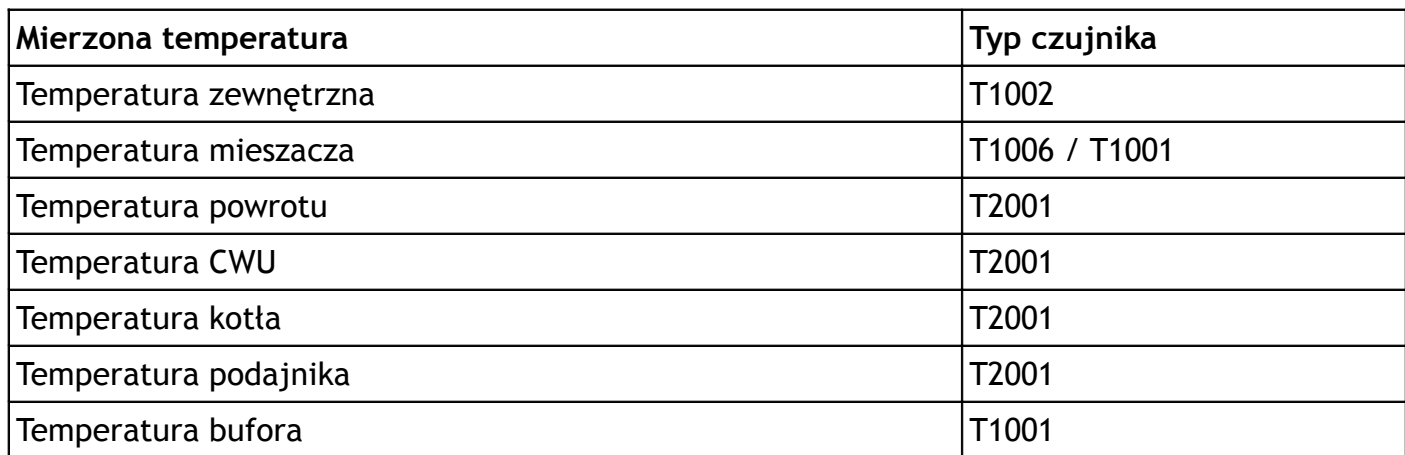

# **6.4 Montaż i podłączenie czujników**

*Tabela 1: Przyporządkowanie czujników.*

Czujniki T2001 i T1001 składają się z elementu pomiarowego umieszczonego w osłonie ze stali nierdzewnej o średnicy 6mm i przewodu odpornego na działanie temperatury do 100°C o długości 2m. Czujnik można przedłużać przewodem o przekroju nie mniejszym niż 0,5mm², całkowita długość przewodu nie powinna przekraczać 30m. Czujniki nie są hermetyczne, dlatego zabrania się zanurzania ich w jakichkolwiek cieczach.

Czujniki typu T2001 nie są zamienne z czujnikami innych typów np. T1001, T1002.

 Należy zadbać o dobry kontakt cieplny pomiędzy czujnikami a powierzchnią mierzoną. W razie potrzeby można użyć pasty termoprzewodzącej. Minimalna odległość pomiędzy przewodami czujników a równolegle biegnącymi przewodami pod napięciem sieci wynosi 30cm. Mniejsza odległość może powodować brak stabilności odczytów temperatur.

Rozmieszczenie czujników zostało przedstawione na rysunku [1](#page-4-0) przedstawiającym schemat instalacji.

# **6.5 Podłączenie termostatu pokojowego**

Podłączony termostat pozwala na obniżenie temperatury ogrzewania o zaprogramowaną wartość lub wyłączenie pomp. Dzięki temu w okresach przejściowych unika się przegrzewania pomieszczeń, zyskując na ekonomice i komforcie. Można użyć termostatu bimetalicznego lub elektronicznego, który po przekroczeniu nastawionej temperatury rozwiera swoje styki. Termostat pokojowy należy podłączyć do zacisków 28 i 29 regulatora. **Termostat nie może podawać jakiegokolwiek napięcia na regulator!**

Termostat pokojowy należy zainstalować w pomieszczeniu reprezentatywnym dla całego ogrzewanego budynku, z dala od źródeł ciepła oraz drzwi i okien, na wysokości 1,2 - 1,7 m nad podłogą.

# **6.6 Podłączenie urządzeń w sieć C14**

Regulator BIOMAX 770 obsługuje protokół C14, dzięki czemu może współpracować z kilkoma modułami NANO jednocześnie. Moduł NANO umożliwia odczyt temperatury kotła, zasobnika CWU i mieszacza oraz pozwala nastawiać temperaturę zadaną kotła i mieszacza. Unikalna cechą NANO jest funkcja jednokrotnego wymuszenia podgrzania zasobnika CWU do temperatury komfortowej. Pozwala pogodzić ekonomiczną pracę CWU przy temperaturze obniżonej z komfortem uzyskania ciepłej wody na żądanie. Na termostacie można ustawić tygodniowy i dobowy program działania ogrzewania. NANO sygnalizuje pojawienie się stanu alarmowego w regulatorze BIOMAX 770. Łatwa zmiana trybów pracy termostatu, pozwala na szybkie dostosowanie pracy obiegu do aktualnych potrzeb użytkownika (praca z zegarem, praca ze stałą temperaturą, tryb urlopowy). Na poniższym rysunku znajduje się przykład połączenia w sieć C14.

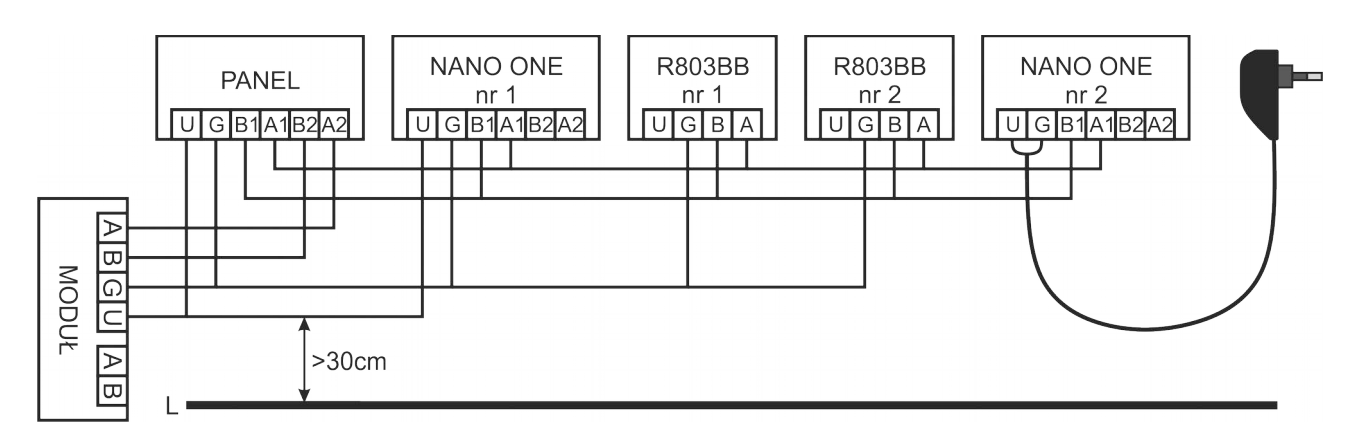

Minimalna odległość pomiędzy przewodami łączącymi panel z modułem oraz innymi urządzeniami podłączonymi w sieci C14 a równolegle biegnącymi przewodami pod napięciem wynosi co najmniej 30 cm. Mniejsza odległość może powodować zakłócenia komunikacji lub uszkodzenie urządzenia.

# **6.7 Podłączenie zabezpieczenia termicznego STB**

Zabezpieczenie termiczne STB jest przeznaczone do awaryjnego wyłączenia wentylatora i podajnika w sytuacji, kiedy kocioł osiągnie zbyt wysoką temperaturę. Może to nastąpić na skutek awarii regulatora lub błędnych nastaw. Zabezpieczenie STB należy podłączyć do zacisków 30 i 31. Jeżeli nie przewiduje się korzystania z zabezpieczenia STB zaciski 30 i 31 należy połączyć za pomocą zworki.

#### **6.8 Dane techniczne**

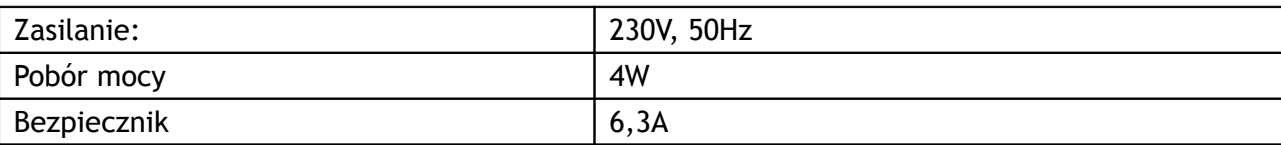

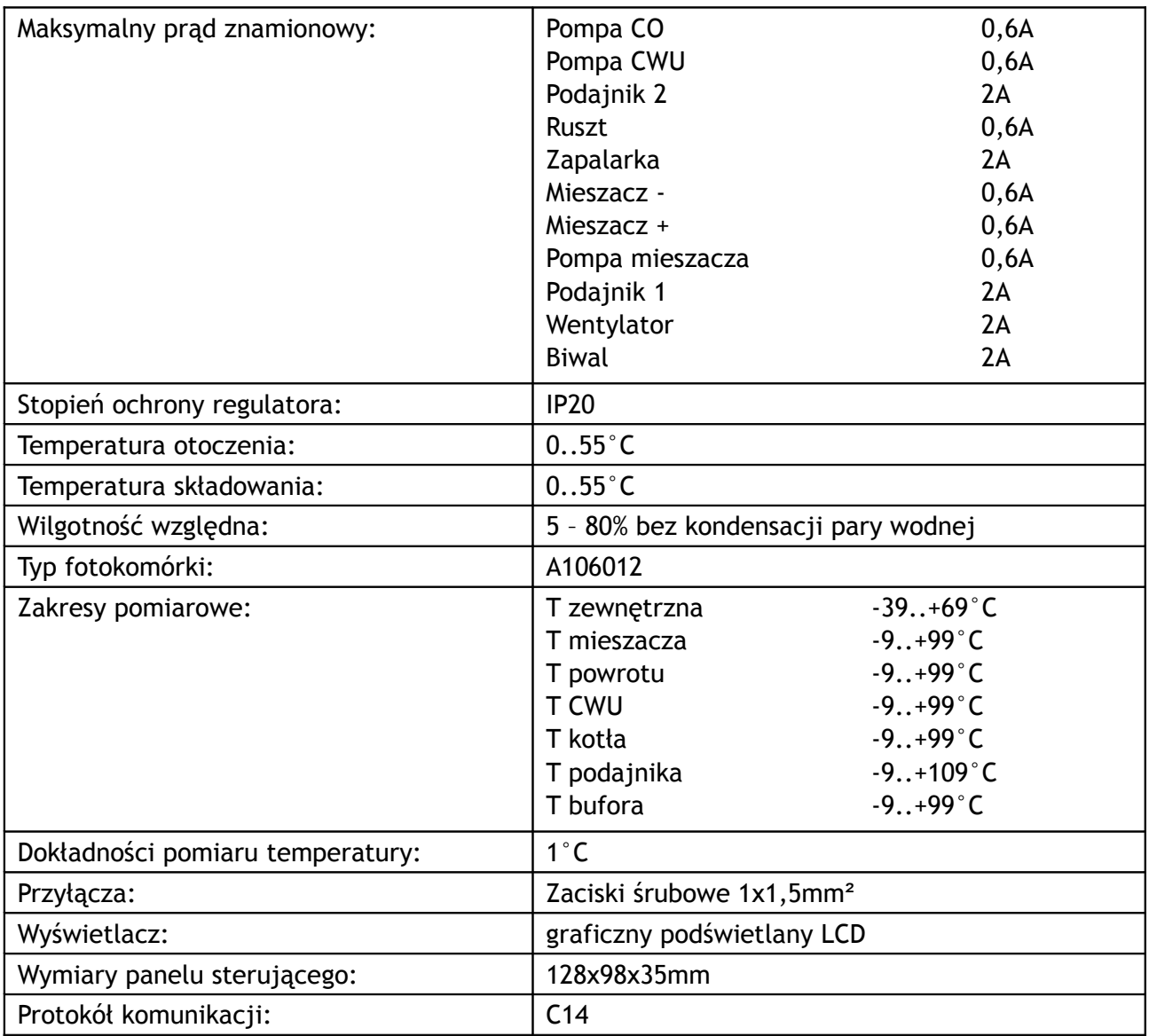

# **6.9 Charakterystyki czujników**

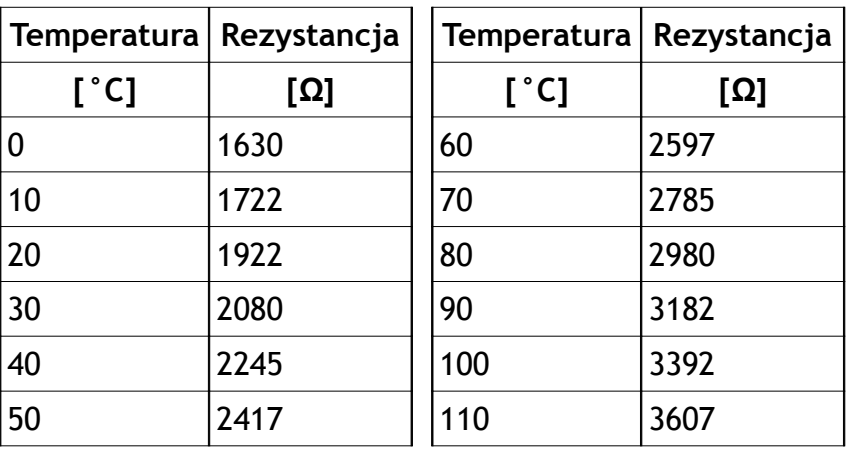

*Tabela 2: Wartości rezystancji czujnika T2001 dla wybranych temperatur.*

| Temperatura   Rezystancja |        | Temperatura | Rezystancja |
|---------------------------|--------|-------------|-------------|
| [°C]                      | [Ω]    | [°C]        | [Ω]         |
| $-40$                     | 842,1  | 30          | 1116,7      |
| $-30$                     | 881,7  | 40          | 1155,4      |
| $-20$                     | 921,3  | 50          | 1194        |
| $-10$                     | 960,7  | 60          | 1232,4      |
| 0                         | 1000   | 70          | 1270,7      |
| 10                        | 1039   | 80          | 1308,9      |
| 20                        | 1077,9 | 90          | 1347        |

*Tabela 3: Wartości rezystancji czujników T1001, T1002, T1006, 1401 dla wybranych temperatur*

# **6.10 Charakterystyki czujników**

Regulator BIOMAX 770 jest przystosowany do współpracy z termostatem pokojowym NANO obsługującym protokół C14. Na termostacie można ustawić tygodniowy i dobowy program działania ogrzewania. Dodatkowo NANO umożliwia odczyt temperatur; zewnętrznej, kotła i zasobnika CWU, oraz sygnalizuje pojawienie się stanu alarmowego w regulatorze BIOMAX 770. Łatwa zmiana trybów pracy termostatu, pozwala na szybkie dostosowanie pracy obiegu do aktualnych potrzeb użytkownika (praca z zegarem, obniżenie, bez obniżeń, tryb urlopowy).

NANO należy podłączyć za pomocą przewodu 4-żyłowego o przekroju żył od 0,14mm<sup>2</sup> do 0,5mm<sup>2</sup>. Następujące zaciski trzeba połączyć ze sobą: A-A, B-B, G-G, U-U. Długość przewodu nie powinna przekraczać 30 m.

Aby wybrany obieg grzewczy współpracował z NANO należy go skonfigurować.

Na przykład dla obiegu bezpośredniego CO należy w parametrze **PRACA KOTŁA** ustawić **PRACA Z NANO 1**. W taki sam sposób włącza się obsługę termostatu NANO w obiegach mieszacza i podłogi.

Po podłączeniu termostatu pokojowego NANO o adresie 1, nie można edytować godziny i dnia tygodnia na regulatorze BIOMAX 770 ponieważ ustawianie zegara jest przeniesione do NANO.

KODY SERWISOWE

Kod serwisowy = 199 Kod testowy = 5511

> Kody serwisowe nie powinny być udostępnione użytkownikowi. Ta kartka jest przeznaczona dla serwisu i należy ją odciąć.